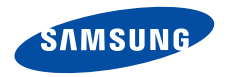

## **SGH-X660 Mode d'emploi**

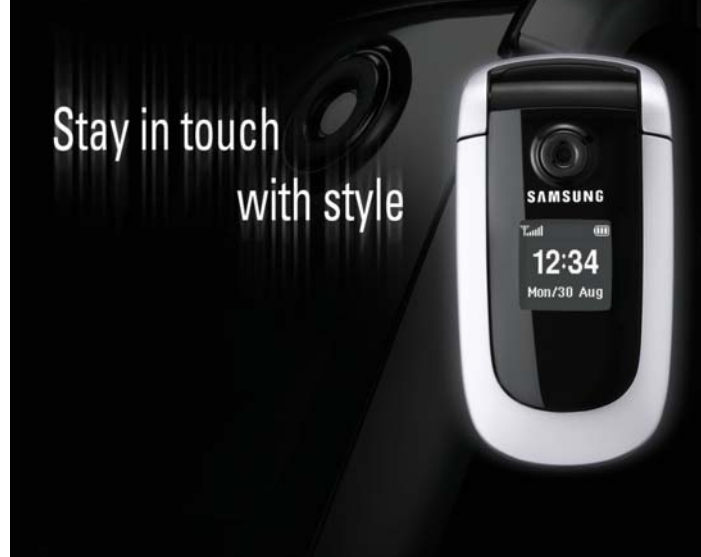

# **Consignes** de sécurité **importantes**

Le non respect des consignes de sécurité suivantes peut être dangereux ou illégal.

#### **N'utilisez jamais votre téléphone en conduisant.**

Garez votre véhicule avant d'utiliser un téléphone en prise directe.

#### **Eteignez votre téléphone lorsque vous effectuez le plein de carburant.**

N'utilisez pas votre téléphone lorsque vous vous trouvez dans une station d'essence ou à proximité de produits combustibles ou chimiques.

#### **Eteignez votre téléphone en avion.**

Les téléphones mobiles peuvent engendrer des interférences. Leur utilisation en avion est interdite et dangereuse.

#### **Eteignez votre téléphone à proximité d'équipements médicaux.**

Les équipements utilisés dans les hôpitaux et les unités de soins sont sensibles aux radiofréquences externes. Respectez la législation ou la réglementation en vigueur.

#### **Interférences**

Tous les téléphones mobiles peuvent être sujets à des interférences susceptibles d'affecter leurs performances.

#### **Réglementations spécifiques**

Respectez les réglementations spécifiques en vigueur à l'endroit où vous vous trouvez et éteignez toujours votre téléphone lorsque son utilisation est interdite ou lorsqu'il est susceptible de générer des interférences ou d'être une source de danger.

#### **Etanchéité**

Votre téléphone n'est pas étanche. Gardez-le au sec.

#### **Utilisation normale**

Utilisez votre téléphone comme un combiné classique (écouteur plaqué sur l'oreille). Evitez tout contact inutile avec l'antenne lorsque le téléphone est allumé.

#### **Appel d'urgence**

Composez le numéro d'urgence national, puis appuyez sur la touche  $\triangleright$ 

#### **Ne laissez pas le téléphone à la portée des enfants en bas âge.**

Conservez le téléphone, ses pièces détachées et ses accessoires hors de portée des enfants.

#### **Accessoires et batteries**

Utilisez uniquement les accessoires agréés par Samsung : batteries, casques et câbles de connexion PC. L'emploi de tout accessoire non homologué pourrait endommager votre téléphone et s'avérer dangereux.

- Le téléphone risque d'exploser si vous remplacez sa batterie par un modèle inapproprié.
- Débarrassez-vous des batteries usagées en respectant les instructions du fabricant.

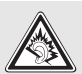

A pleine puissance, l'écoute prolongée du baladeur peut endommager l'oreille de l'utilisateur.

#### **Réparation**

Toute réparation de votre téléphone doit être effectuée par un technicien agréé.

Pour plus d'informations sur la sécurité, consultez la section « Informations relatives à la santé et à la sécurité » à la page 81.

## **Présentation de ce Guide**

Ce Guide fournit des instructions succinctes pour l'utilisation de votre téléphone. Pour vous familiariser avec ses principales fonctions, consultez les chapitres « Mise en service » et « Au-delà des fonctions téléphoniques ».

Voici les icônes utilisées dans ce mode d'emploi :

- ⋈
- Signale d'importantes remarques concernant la sécurité ou les fonctionnalités du téléphone.
- $\blacktriangleright$  Indique que la page référencée contient des informations supplémentaires.
- $\rightarrow$  Indique que vous devez utiliser les touches de navigation pour atteindre l'option spécifiée et la sélectionner.
- Désigne une touche du téléphone. Par exemple,  $[\alpha x]$
- $\langle \ \rangle$  Indique une touche écran dont la fonction est affichée au bas de l'écran du téléphone. Par exemple, <**Menu**<sup>&</sup>gt;

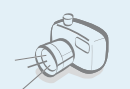

#### **Appareil photo et caméscope** Pour photographier ou filmer, utilisez le module photographique.

## *Fonctions spéciales de votre téléphone*

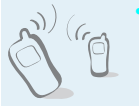

#### **Infrarouge**

Envoyez et recevez des données de répertoire et de calendrier via un port infrarouge.

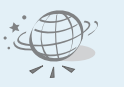

#### **Internet**

Accédez au Web sans fil pour obtenir les dernières infos et un large choix de contenus multimédia.

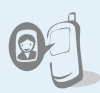

 **Photos de vos correspondants** Sachez qui vous appelle en affichant la photo associée au numéro de vos contacts.

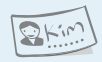

- **Carte de visite**Créez vos propres cartes de visite avec vos coordonnées.
- **MMS (Service de messages multimédia)** Envoyez et recevez des MMS contenant une combinaison de texte, d'images, de vidéos et de sons.

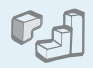

#### **Java**

Divertissez-vous avec les jeux Java ™, fournis avec le téléphone ou téléchargés.

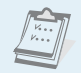

#### **Calendrier**

Inscrivez votre emploi du temps quotidien, hebdomadaire et mensuel dans votre téléphone.

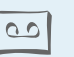

#### **Dictaphone**

Enregistrez des mémos vocaux ou des sons.

#### **Alarmes**

Programmez votre téléphone pour qu'il vous réveille le matin ou vous rappelle des événements imminents.

#### **Minuteur et chronomètre**

Programmez une sonnerie avec le minuteur ou chronométrez votre travail ou votre exercice physique.

### *Tables des matières*

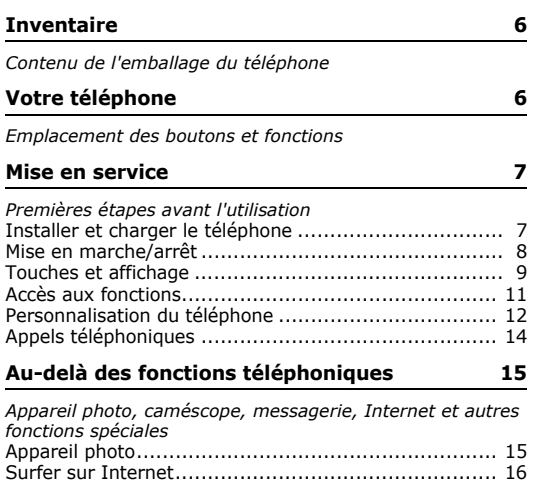

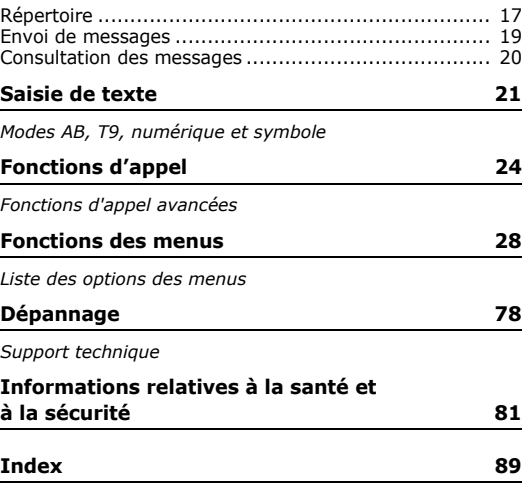

### *Présentation des fonctions*

Pour accéder aux fonctions, appuyez sur <**Menu**> en mode veille.

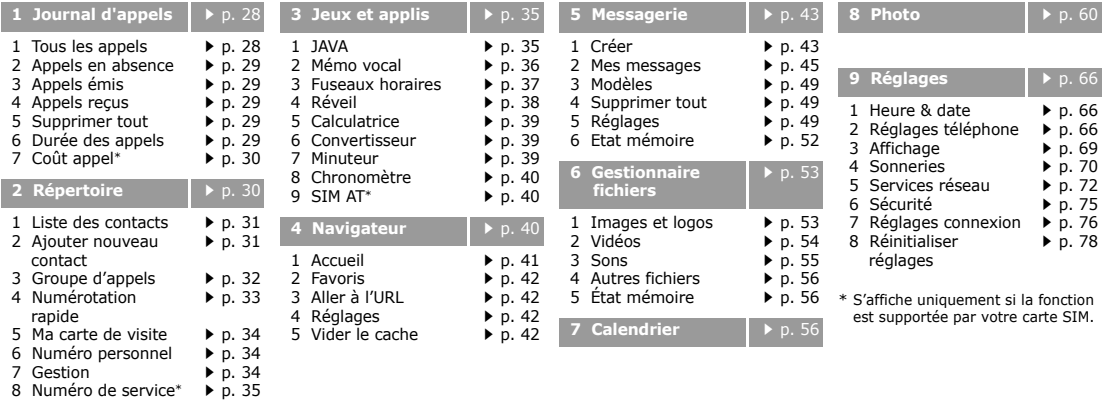

### *Inventaire*

*Contenu de l'emballage du téléphone*

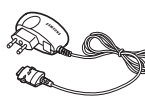

Téléphone Chargeur rapide

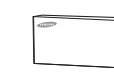

Batterie Mode d'emploi

Vous pouvez acquérir différents accessoires auprès de votre revendeur Samsung.

Les accessoires fournis avec votre  $\overline{\mathbf{v}}$ téléphone et ceux que vous trouverez chez votre revendeur Samsung peuvent différer selon votre pays ou votre opérateur.

### *Votre téléphone*

*Emplacement des boutons et fonctions*

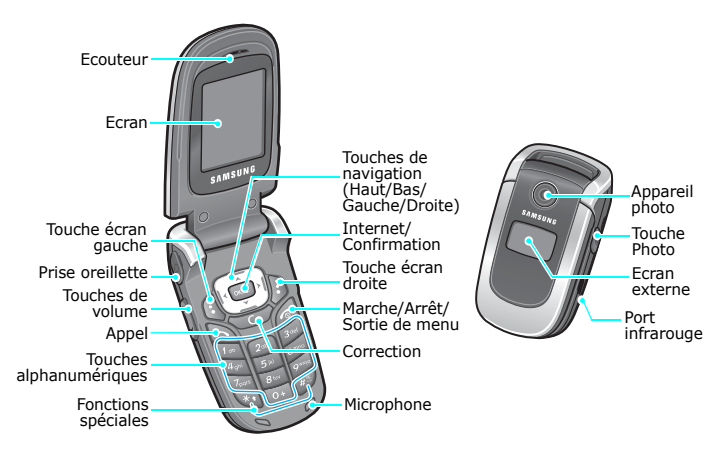

### *Mise en service*

*Premières étapes avant l'utilisation*

#### **Carte SIM**

Lorsque vous vous abonnez à un réseau de téléphonie mobile, une carte SIM (Subscriber Identity Module) vous est remise. Elle permet de vous identifier et contient tous les détails de votre abonnement (code PIN, services disponibles en option, etc.).

### **Installer et charger le téléphone**

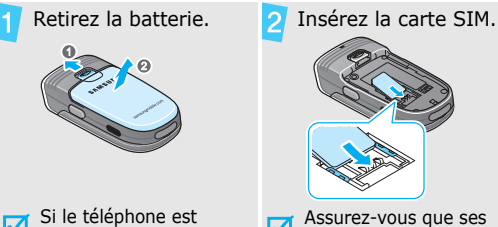

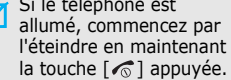

Assurez-vous que ses contacts dorés soient tournés vers l'intérieur du téléphone.

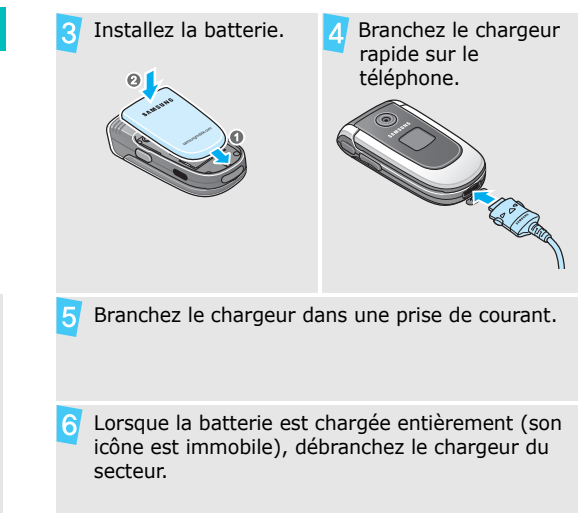

#### *Mise en service*

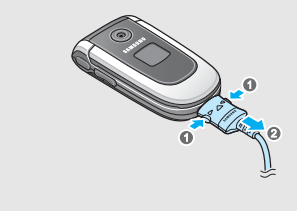

#### **Voyant de faible charge**

Lorsque la batterie commence à être déchargée :

- une tonalité d'avertissement retentit
- un message d'avertissement s'affiche à l'écran
- $\bullet$  l'icône de batterie vide  $\Box$  clignote

Lorsque le niveau de charge de la batterie est vraiment insuffisant, le téléphone s'éteint automatiquement. Dans ce cas, rechargez la batterie.

### Débranchez le chargeur du téléphone. **Mise en marche/arrêt**

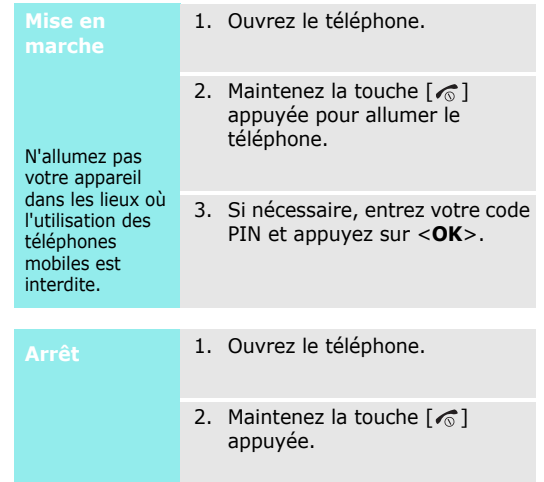

#### **Touches et affichage**

#### **Touche**

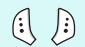

Exécutent les fonctions indiquées par la dernière ligne de l'écran.

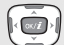

En mode veille, ouvrent directement vos options préférées. ▶ p. 68 En mode menu, font défiler les différentes options.

En mode veille, lance le navigateur Internet. En mode Menu, sélectionne l'option en surbrillance ou confirme votre saisie.

Appelle un correspondant ou répond à un appel.

En mode veille, récupère les derniers numéros composés, manqués ou reçus.

Efface les caractères affichés à l'écran ou un  $\overline{C}$ élément d'une application.

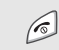

Coupe la communication.

Maintenue enfoncée, allume ou éteint le téléphone.

En mode menu, annule les données saisies et remet l'appareil en veille.

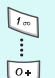

Permettent de saisir des chiffres, des lettres et certains caractères spéciaux.

En mode veille, maintenez la touche [**1**] enfoncée pour accéder à votre messagerie vocale. Pour entrer un préfixe international, maintenez la touche [**0**] enfoncée.

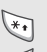

Permettent de saisir des caractères spéciaux.

En mode veille, maintenez la touche  $\lceil \# \rceil$ enfoncée pour activer ou désactiver le mode silencieux. Maintenez la touche  $[*]$ enfoncée pour insérer une pause entre les chiffres.

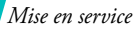

Règle le volume sonore du téléphone. En mode veille et avec le téléphone ouvert, règle le volume sonore du clavier. Avec le téléphone fermé, allume l'écran externe si elle est maintenue enfoncée.

 $\boxed{6}$ 

lv.

En mode veille, maintenez-la enfoncée pour allumer le module photographique.

En mode photo, prend un cliché ou filme une séquence vidéo.

#### **Ecran**

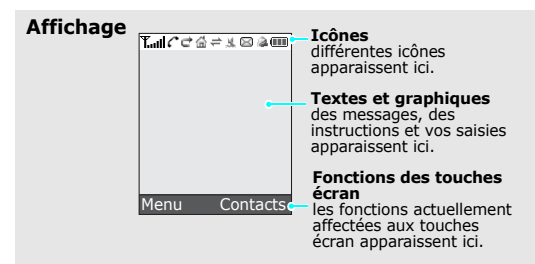

- **Icônes<sup>\*</sup> T<sub>uil</sub>** Puissance du signal reçu
	- Appel en cours
	- Zone non couverte (appels к impossibles)
	- $\blacksquare$  $\blacksquare$ <sup>3</sup> Réseau GPRS
	- R Réseau d'itinérance
	- Renvoi d'appels activé
	- Votre zone locale, si vous êtes 益 abonné à ce service.
	- Votre zone professionnelle, si vous 帽 êtes abonné à ce service.
	- Port infrarouge activé
	- VП I Sonnerie réglée sur vibreur
- N.
- 隠 Mode silencieux (secret)
- B2. Mode secret, pendant un appel
- $\bowtie$ Nouveau message
- 6TO Nouveau message vocal
- Alarme programmée
- Niveau de charge de la batterie **GTT**
- \* Les icônes qui apparaissent à l'écran peuvent varier en fonction de votre pays ou de votre opérateur téléphonique.

### Mode silencieux (vibreur) **Accès aux fonctions**

Le rôle des touches écran varie selon la fonctionnalité en cours d'utilisation. La dernière ligne de l'écran indique leur rôle actuel.

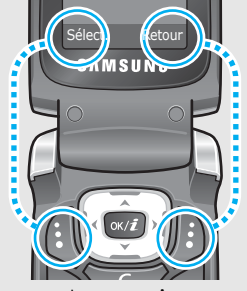

Appuyez sur la touche écran gauche pour sélectionner l'option en surbrillance.

Appuyez sur la touche écran droite pour revenir au niveau de menu précédent.

#### *Mise en service*

- 1. Appuyez sur la touche écran appropriée.
- 2. Utilisez les touches de navigation pour passer à l'option précédente ou suivante.
- 3. Appuyez sur <**Sélect.**> ou sur  $\lceil \infty / i \rceil$  pour valider la fonction affichée ou l'option en surbrillance.
- 4. Pour sortir, choisissez l'une des méthodes suivantes :
	- Appuyez sur <**Retour**> pour revenir au niveau supérieur du menu.
	- Appuyez sur  $\lceil \bigcirc$  pour revenir en mode veille.

**Raccourcis** Appuyez sur la touche numérique correspondant à l'option désirée.

### **Personnalisation du téléphone Sélection**

**Langue**

- 1. En mode veille, appuyez sur <**Menu**>, puis choisissez **Réglages** → **Réglages téléphone** → **Langue**.
	- 2. Choisissez une langue.

**Mélodie de sonnerie**

- 1. En mode veille, appuyez sur <**Menu**>, puis choisissez **Réglages** → **Sonneries** → **Appels entrants** → **Sonnerie**.
- 2. Sélectionnez une catégorie de sonneries.
- 3. Sélectionnez une sonnerie.
- 4. Appuyez sur <**Enreg.**>.

#### **Fond d'écran du mode veille**

Vous pouvez choisir l'arrière-plan du mode veille de l'écran.

- 1. En mode veille, appuyez sur <**Menu**>, puis choisissez **Réglages** → **Affichage** → **Fonds d'écran** → **Fond d'écran principal**.
- 2. Sélectionnez une catégorie d'images.
- 3. Sélectionnez une image.
- 4. Appuyez sur <**Sélect.**>.
- 5. Appuyez sur <**Enreg.**>.

**Couleur du mode menu** Vous pouvez modifier la couleur des éléments affichés, tels que les titres et les surbrillances.

- 1. En mode veille, appuyez sur <**Menu**>, puis choisissez **Réglages** → **Affichage** → **Couleur des menus**.
- 2. Choisissez un modèle de couleur.
- **Raccourcis des menus**

Les touches de navigation peuvent servir de raccourcis pour accéder à vos menus favoris.

- 1. En mode veille, appuyez sur <**Menu**>, puis choisissez **Réglages** → **Réglages téléphone** → **Raccourcis**.
- 2. Sélectionnez une touche.
- 3. Sélectionnez le menu à affecter à cette touche.

*Mise en service*

**Mode silencieux** Pour ne pas déranger votre entourage, vous pouvez mettre votre téléphone en mode silencieux.

En mode veille, maintenez la touche  $\lceil \# \rceil$  appuyée.

#### **Verrouillage du téléphone**

Pour empêcher toute utilisation non autorisée de votre téléphone, vous pouvez lui attribuer un mot de passe. Le téléphone le réclamera lors de sa mise en marche.

- 1. En mode veille, appuyez sur <**Menu**>, puis choisissez **Réglages** → **Sécurité** → **Changer mot de passe**.
- 2. Entrez le mot de passe défini par défaut : **00000000**, puis appuyez sur <**OK**>.
- 3. Entrez un nouveau mot de passe de 4 à 8 chiffres, puis appuyez sur <**OK**>.
- 4. Entrez le nouveau mot de passe une deuxième fois, puis appuyez sur <**OK**>.
- 5. Sélectionnez **Verrouiller téléphone**.
- 6. Sélectionnez **Activé**.
- 7. Entrez le mot de passe, puis appuyez sur <**OK**>.

### **Appels téléphoniques**

**Composer un N°**

- 1. En mode veille, saisissez le numéro de téléphone à composer.
- 2. Appuyez sur  $[\n\hat{\mathbb{R}}]$ .
- 3. Pour couper la communication, appuyez sur  $\lceil \mathcal{L} \rceil$ .

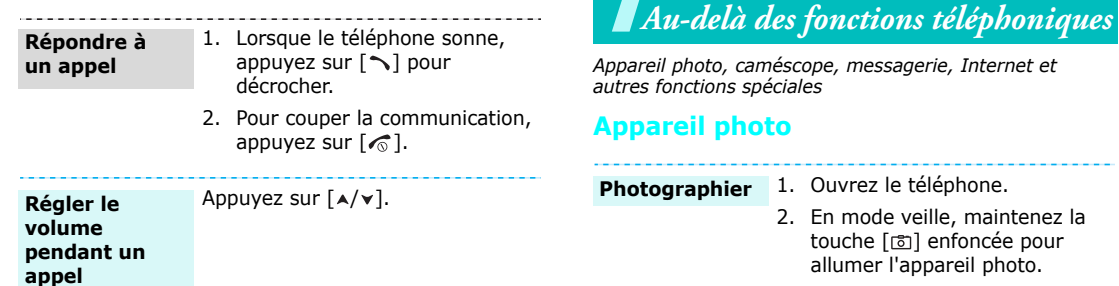

- 3. Cadrez l'image visée.
- 4. Appuyez sur [  $\text{D}$  ] pour prendre une photo. Le cliché est automatiquement enregistré.
- 5. Appuyez sur <**Aperçu**> pour prendre un autre cliché.

15

*Au-delà des fonctions téléphoniques*

1. En mode veille, appuyez sur <**Menu**> et choisissez **Gestionnaire fichiers** → **Images et logos** → **Album photo**. **Afficher une** 

2. Sélectionnez la photo désirée.

**Filmer une vidéo**

**photo**

- 1. En mode veille, maintenez la touche [[5] enfoncée pour allumer l'appareil photo.
- 2. Appuyez sur [**1**] pour passer en mode caméscope.
- 3. Appuyez sur [[5] pour commencer à enregistrer.
- 4. Appuyez sur [[5] pour arrêter l'enregistrement. La séquence vidéo est automatiquement enregistrée.
- 5. Appuyez sur <**Aperçu**> pour filmer une autre séquence.

**Regarder une vidéo**

1. En mode veille, appuyez sur <**Menu**> et choisissez **Gestionnaire fichiers** → **Vidéos** → **Album vidéo**.

2. Sélectionnez la vidéo désirée.

#### **Surfer sur Internet**

Grâce au navigateur intégré, vous pouvez aisément surfer sur le Web sans fil, bénéficier de nombreux services, recevoir des informations en temps réel et télécharger des fichiers multimédia.

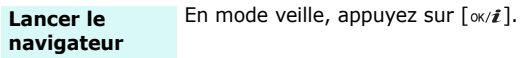

## **Utiliser le**

- Pour parcourir les éléments du navigateur, utilisez les touches [Haut] et [Bas].
- Pour sélectionner un élément. appuyez sur  $\lceil \alpha \times \hat{i} \rceil$ .
- Pour revenir à la page précédente, appuyez sur <**Options**> et choisissez **Retour**.
- Pour accéder aux options du navigateur, appuyez sur <**Menu**>.

### **Répertoire**

#### **Ajouter un contact**

#### Dans la mémoire du téléphone :

- 1. En mode veille, entrez le numéro de téléphone et appuyez sur <**Options**>.
- 2. Sélectionnez **Enregistrer n° dans** → **Téléphone** → un type de numéro.
- 3. Renseignez les coordonnées suivantes : Prénom, Nom, Mobile, Domicile, Bureau, Fax, Autre, Email, Photo appelant, Sonnerie, Groupe d'appels et Mémo.
- 4. Appuyez sur <**Enreg.**> pour enregistrer ce contact.

#### *Au-delà des fonctions téléphoniques*

**Ajouter un contact** (suite)

#### Dans la carte SIM :

- 1. En mode veille, entrez le numéro de téléphone et appuyez sur <**Options**>.
- 2. Sélectionnez **Enregistrer n° dans** → **SIM**.
- 3. Entrez un nom.
- 4. Appuyez sur <**Enreg.**> pour enregistrer ce contact.

#### **Rechercher un contact**

1. En mode veille, appuyez sur <**Contacts**>.

- 2. Sélectionnez un contact.
- 3. Naviguez jusqu'à un numéro, puis appuyez sur  $\lceil \searrow \rceil$  pour le composer ou sur  $\lceil \alpha x / i \rceil$  pour modifier les coordonnées de ce contact.

**Créer et envoyer une carte de visite**

- 1. En mode veille, appuyez sur <**Menu**>, puis choisissez **Répertoire** → **Ma carte de visite**.
- 2. Renseignez vos coordonnées personnelles.
- 3. Appuyez sur <**Enreg.**> pour sauvegarder la carte de visite.
- 4. Pour envoyer la carte de visite à d'autres personnes, appuyez sur <**Options**> et choisissez **Envoyer** → une méthode d'envoi.

#### **Envoi de messages**

**Envoyer un SMS**

- 1. En mode veille, appuyez sur <**Menu**>, puis choisissez **Messagerie** → **Créer** → **SMS** .
- 2. Rédigez le texte du message.
- 3. Appuyez sur <**Options**>, puis choisissez **Enreg. + envoi** ou **Envoyer**.
- 4. Entrez les numéros des destinataires.
- 5. Appuyez sur  $\lceil \alpha x \rangle$  pour envoyer le message.

**Envoyer un MMS**

- 1. En mode veille, appuyez sur <**Menu**>, puis choisissez **Messagerie** → **Créer** → **MMS** .
- 2. Sélectionnez **Objet** .
- 3. Entrez l'objet du message, puis appuyez sur  $\lceil \alpha x \rangle$ .
- 4. Sélectionnez **Image et vidéo** ou **Sons** .
- 5. Pour **Image et vidéo**, choisissez **Ajouter image** ou **Ajouter vidéo**, puis ajoutez une photo ou un clip.

Pour **Sons**, sélectionnez **Ajouter son**, puis ajoutez un clip audio.

- 6. Sélectionnez **Message** .
- 7. Rédigez le texte du message, puis appuyez sur  $\lceil \alpha x / i \rceil$ .
- 8. Appuyez sur <**Options**>, puis choisissez **Envoyer**.
- 9. Entrez les numéros ou les adresses des destinataires.
- 10. Appuyez sur  $\lceil \alpha x \rangle$  pour envoyer le message.

#### *Au-delà des fonctions téléphoniques*

#### **Consultation des messages**

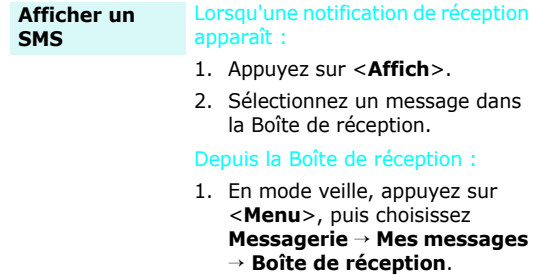

2. Sélectionnez le SMS désiré ( $\boxtimes$ ).

**Afficher un MMS**

Lorsqu'une notification de réception apparaît :

- 1. Appuyez sur <**Affich**>.
- 2. Appuyez sur <**Options**>, puis choisissez **Récupérer**.
- 3. Sélectionnez un message dans la Boîte de réception.

Depuis la Boîte de réception :

- 1. En mode veille, appuyez sur <**Menu**>, puis choisissez **Messagerie** → **Mes messages** → **Boîte de réception**.
- 2. Sélectionnez le MMS désiré ( 腹).

### *Saisie de texte*

*Modes AB, T9, numérique et symbole*

Vous pouvez saisir du texte pour certaines fonctions comme la messagerie, le répertoire ou le calendrier, à l'aide des modes AB, T9, numérique et symbole.

### **Changer le mode de saisie**

- Maintenez la touche  $[*/]$  enfoncée pour basculer entre les modes T9 (  $\overline{1900}$ ) et AB ( $\overline{9900}$ ). Selon votre pays, vous aurez peut-être accès à un mode de saisie spécifique à votre langue.
- Pour changer la casse, appuyez sur  $[\ast]$ ; pour passer en mode numérique, appuyez sur (123).
- Maintenez la touche  $\lceil \# \rceil$  enfoncée pour passer en mode symbole.

### **Mode AB**

Appuyez sur la touche appropriée jusqu'à ce que le caractère désiré apparaisse à l'écran.

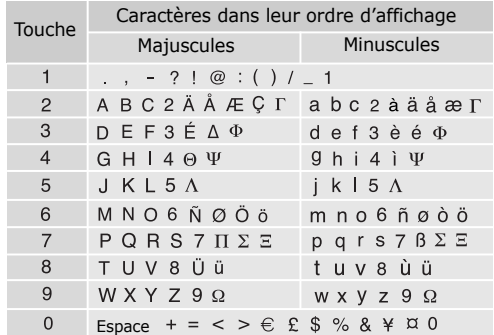

(Création de SMS avec l'alphabet GSM)

*Saisie de texte*

#### **Astuces du mode AB**

- Pour saisir deux fois la même lettre ou une lettre différente de la même touche, attendez que le curseur se déplace automatiquement d'un cran vers la droite ou appuyez sur [Droite]. Entrez ensuite la lettre suivante.
- Pour insérer un espace, appuyez sur  $[#]$ .
- Pour déplacer le curseur, utilisez les touches de navigation.
- Pour supprimer des caractères un par un, appuyez sur [**C**]. Maintenez la touche [**C**] appuyée pour effacer toute votre saisie.

### **Mode T9**

La saisie de texte assistée (mode T9) permet d'entrer des mots très facilement en un minimum de pressions de touches.

#### **Saisir un mot en mode T9**

1. Pour commencer à saisir un mot, appuyez sur les touches [**2**] à [**9**]. Appuyez une fois sur chaque touche pour entrer chaque lettre.

Par exemple, pour saisir *Salut* en mode T9, appuyez sur [**7**], [**2**], [**5**], [**8**] et [**8**].

Chaque fois que vous appuyez sur une touche, le mode T9 anticipe le mot que vous saisissez.

- 2. Entrez le mot en entier avant de modifier ou de supprimer un caractère quelconque.
- 3. Lorsque le mot s'affiche correctement, passez à l'étape 4. Dans le cas contraire, appuyez sur [**0**] pour afficher d'autres propositions correspondant aux touches pressées.

Par exemple, les mots *DU* et *ET* utilisent les touches [**3**] et [**8**].

4. Pour insérer un espace et entrer le mot suivant, appuyez sur  $\lceil \# \rceil$ .

#### **Astuces du mode T9**

- Pour saisir des points ou des apostrophes automatiquement, appuyez sur [**1**].
- Pour insérer un espace, appuyez sur  $[#]$ .
- Pour déplacer le curseur, utilisez les touches de navigation.
- Pour supprimer des caractères un par un, appuyez sur [**C**]. Maintenez la touche [**C**] appuyée pour effacer toute votre saisie.

#### **Ajouter un mot au dictionnaire T9**

Cette fonction n'est pas disponible dans toutes les langues.

- 1. Saisissez le mot à ajouter.
- 2. Appuyez sur [**0**] pour afficher d'autres propositions correspondant aux touches pressées. Lorsque toutes les possibilités sont épuisées, l'option **Ajouter** apparaît en bas de l'écran.
- 3. Appuyez sur <**Ajouter**>.
- 4. Entrez le mot désiré à l'aide du mode AB, puis appuyez sur <**OK**>.

### **Mode numérique**

Ce mode permet d'entrer des nombres.

Appuyez sur les touches correspondant aux chiffres souhaités.

#### **Mode symbole**

Le mode symbole permet d'insérer des caractères spéciaux.

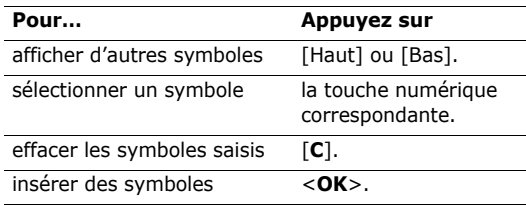

### *Fonctions d'appel*

*Fonctions d'appel avancées*

### **Téléphoner**

- 1. En mode veille, saisissez le numéro de téléphone à composer.
- 2. Appuyez sur  $[\n\bigtriangleup]$ .
- Pour effacer le dernier chiffre saisi, appuyez sur  $\overline{M}$  [**C**] ou maintenez cette touche enfoncée pour effacer toute votre saisie. Au besoin, vous pouvez déplacer le curseur pour corriger un chiffre incorrect.
	- Maintenez la touche  $[*/]$  enfoncée pour insérer une pause entre les chiffres.

### **Composer un numéro à l'étranger**

- 1. En mode veille, maintenez la touche [**0**] appuyée. Le symbole **+** apparaît.
- 2. Saisissez l'indicatif du pays et le numéro de téléphone désiré, puis appuyez sur  $\lceil \searrow \rceil$ .

#### **Rappeler des numéros récents**

- 1. En mode veille, appuyez sur  $\lceil \searrow \rceil$  pour afficher la liste des derniers numéros utilisés.
- 2. Naviguez jusqu'au numéro désiré, puis appuyez sur  $[\n\bigwedge]$ .

### **Appeler à partir du répertoire**

Dès qu'un numéro est stocké dans le répertoire, vous pouvez le composer en le sélectionnant. ▶ p. 31

Vous pouvez également attribuer des touches numériques aux numéros fréquemment utilisés à l'aide de la fonction Numérotation rapide.  $\triangleright$  p. 33

Pour composer rapidement un numéro stocké dans la carte SIM, il suffit d'utiliser le numéro d'emplacement qui lui est affecté.

- 1. En mode veille, entrez un numéro d'emplacement et appuyez sur  $[#].$
- 2. Pour faire défiler les autres numéros, appuyez sur [Gauche] ou [Droite].
- 3. Pour composer le numéro désiré, appuyez sur  $\leq$ **Appeler**> ou sur  $\lceil \searrow \rceil$ .

### **Mettre fin à la communication**

Fermez le téléphone ou appuyez sur  $\lceil \sqrt{\eta} \rceil$ .

### **Répondre à un appel**

Lorsqu'un correspondant vous appelle, la sonnerie retentit et l'image d'appel entrant s'affiche à l'écran.

Appuyez sur  $[\n\bigtriangleup]$  ou sur <**Accept.**> pour décrocher.

#### **Astuces pour décrocher**

- Si vous avez activé l'option **Toutes touches**, vous pouvez appuyer sur n'importe quelle touche pour décrocher, sauf sur <**Refuser**> et sur  $\lceil \mathcal{L}_0 \rceil$ .  $p.69$
- Lorsque l'option **Clapet actif** est sélectionnée, il suffit d'ouvrir le téléphone.  $\triangleright$  p. 69
- Appuyez sur <**Refuser**> ou sur  $[\sqrt{\circ}]$  pour rejeter un appel.
- Maintenez la touche  $\lceil \mathbf{A}/\mathbf{v} \rceil$  enfoncée pour refuser un appel ou éteindre la sonnerie, selon le réglage de la **Touche Volume**. ▶ p. 69

### **Afficher les appels manqués**

Le nombre d'appels auxquels vous n'avez pas répondu est affiché à l'écran.

- 1. Appuyez sur <**Affich**>.
- 2. Au besoin, faites défiler les appels manqués.
- 3. Pour composer le numéro désiré, appuyez sur  $[\n\bigtriangleup]$ .

### **Oreillette**

L'oreillette permet de téléphoner sans tenir l'appareil.

Branchez-la dans la prise prévue à cet effet sur le côté gauche du téléphone. Le bouton de l'oreillette fonctionne comme suit :

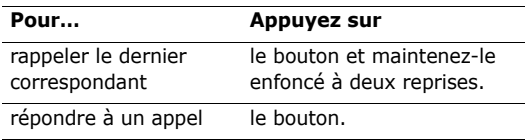

*Fonctions d'appel*

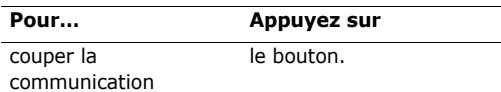

### **Options disponibles quand vous êtes en ligne**

Pendant un appel, un certain nombre de fonctions sont disponibles.

#### **Régler le volume pendant un appel**

Pour ajuster le niveau sonore de l'écouteur pendant un appel, appuyez sur  $[A/v]$ .

Appuyez sur  $[A]$  pour augmenter le volume et sur  $[v]$ pour le diminuer.

#### **Mettre un appel en attente et le récupérer**

Pour mettre un appel en attente ou le récupérer, appuyez sur <**Attente**> ou sur <**Retour ligne**>.

#### **Passer un deuxième appel**

Si votre réseau le permet, vous pouvez appeler deux personnes en même temps.

- 1. Pour mettre le premier appel en attente, appuyez sur <**Attente**>.
- 2. Appelez le second correspondant en suivant la procédure habituelle.
- 3. Pour basculer d'un appel à l'autre, appuyez sur <**Échange**>.
- 4. Pour mettre fin à l'appel en attente, appuyez sur <**Options**> et sélectionnez **Fin En attente**.
- 5. Pour couper la communication en cours, appuyez sur  $\lceil \sqrt{n} \rceil$ .

#### **Prendre un deuxième appel**

Vous pouvez prendre un deuxième appel lorsque vous êtes déjà en ligne si votre réseau le permet et si vous avez activé la fonction Signal d'appel.  $\triangleright$  p. 73

1. Appuyez sur  $[\neg]$  pour décrocher. Le premier est automatiquement mis en attente.

- 2. Pour basculer d'un appel à l'autre, appuyez sur <**Échange**>.
- 3. Pour mettre fin à l'appel en attente, appuyez sur <**Options**> et sélectionnez **Fin En attente**.
- 4. Pour couper la communication en cours, appuyez sur  $\lceil \mathcal{L} \rceil$ .

#### **Haut-parleur**

Le haut-parleur vous permet de téléphoner en maintenant l'appareil à une certaine distance.

Appuyez sur  $[\alpha x]$ , puis sur <**Oui**> pour activer le haut-parleur. Appuyez de nouveau sur  $\lceil \alpha x / i \rceil$  pour revenir à l'écouteur.

#### **Options en communication**

Appuyez sur <**Options**> pour accéder aux fonctions suivantes pendant un appel :

- **Haut-parleur**/**Normal** : activez le haut-parleur ou revenez en mode Normal.
- **Menu** : accédez aux fonctions des menus du téléphone.
- **Normal**/**Secret** : désactivez momentanément le micro du téléphone afin que votre correspondant ne puisse plus vous entendre, ou rétablissez la liaison.
- **DTMF Non**/**DTMF Oui** : activez ou désactivez les tonalités des touches.
	- Pour communiquer avec certains répondeurs ou systèmes téléphoniques informatisés, l'option **DTMF Oui** doit être activée.
- **Envoi DTMF** : envoyez les tonalités DTMF (*Dual tone multi-frequency*) par groupe. Les tonalités DTMF sont utilisées pour la numérotation par fréquences vocales, émises lors de la pression des touches numériques. Cette option facilite la saisie d'un mot de passe ou d'un numéro de compte lors d'un appel à un système automatisé, tel qu'un service bancaire téléphonique.
- **Contacts** : accédez à la liste des contacts.
- **Fin attente** : coupez la communication en attente.
- **Transférer** : basculez l'appel en cours vers le correspondant en attente. Vos deux correspondants peuvent communiquer entre eux, sans vous.
- **Ajouter** : entamez une conférence téléphonique en ajoutant un correspondant en attente à l'appel en cours. Cinq personnes peuvent participer simultanément à une conférence.
- **Sélectionner un** : sélectionnez l'un des participants de la conférence. Vous pouvez alors utiliser les options suivantes :

**Appel séparé** : ayez une conversation privée avec l'un des participants, tandis que les autres poursuivent la conférence. A la fin de l'entretien privé, choisissez **Ajouter** pour revenir à la conférence.

**Retirer** : retirez l'un des participants de la conférence.

### *Fonctions des menus*

*Liste des options des menus*

### **Journal d'appels** *(Menu 1)*

Ce menu vous permet de consulter les appels manqués, composés ou reçus, ainsi que la durée des communications. Vous pouvez également connaître leur coût, si votre carte SIM le permet.

Pour y accéder, appuyez sur <**Menu**> en mode veille et sélectionnez **Journal d'appels**.

#### **Tous les appels** *(Menu 1.1)*

Ce menu présente les derniers appels composés, manqués ou reçus.

#### **Consulter un compteur d'appels**

- 1. Appuyez sur [Gauche] ou [Droite] pour changer de type d'appels.
- 2. Appuyez sur [Haut] et [Bas] pour parcourir la liste.

3. Appuyez sur  $[\alpha x]$  pour afficher les détails d'un appel ou sur  $[\neg]$  pour composer un numéro.

#### **Options des compteurs d'appels**

Lorsque les détails d'un appel sont affichés, appuyez sur <**Options**> pour accéder aux fonctions suivantes :

- **Coller** : modifiez le numéro, puis composez-le.
- **Enregistrer n° dans** : stockez le numéro dans le répertoire.
- **Envoyer message** : envoyez un SMS ou un MMS au numéro sélectionné.
- **Supprimer** : effacez le contenu du compteur sélectionné ou de tous les compteurs.

#### **Appels en absence** *(Menu 1.2)*

Ce menu permet d'afficher les derniers appels auxquels vous n'avez pas répondu.

#### **Appels émis** *(Menu 1.3)*

Ce menu permet d'afficher les numéros des dernières personnes que vous avez appelées.

#### **Appels reçus** *(Menu 1.4)*

Ce menu permet d'afficher les numéros des dernières personnes qui vous ont appelé.

#### **Supprimer tout** *(Menu 1.5)*

Ce menu permet de supprimer le contenu des compteurs de chaque type d'appels.

- 1. Appuyez sur  $\lceil \alpha x \rangle$  pour sélectionner le ou les types d'appels à effacer.
- 2. Appuyez sur <**Suppr.**>.
- 3. Appuyez sur <**Oui**> pour confirmer la suppression.

#### **Durée des appels** *(Menu 1.6)*

Ce menu permet d'afficher la durée des appels passés et reçus. La durée réelle facturée par votre opérateur peut varier.

- **Durée dernier appel** : affiche la durée de votre dernier appel.
- **Total émis** : affiche la durée totale de tous les appels composés.

*Fonctions des menus*

• **Total reçus** : affiche la durée totale de tous les appels reçus.

Pour remettre les compteurs de durée des appels à zéro, appuyez sur <**Réinit.**>. Pour cette opération, le mot de passe du téléphone est nécessaire.

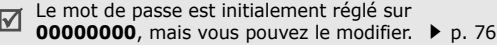

#### **Coût appel** *(Menu 1.7)*

Cette fonction réseau permet de connaître le coût de vos appels. Ce menu n'est disponible que si votre carte SIM gère cette fonction. De plus, il n'est pas destiné à la facturation de vos communications.

- **Coût dernier appel** : présente le coût de votre dernière communication.
- **Coût total** : affiche le coût total de tous vos appels. Si le coût total dépasse le montant maximum choisi dans l'option **Régler coût maximal**, vous devez réinitialiser le compteur avant de pouvoir téléphoner à nouveau.
- **Coût maximal** : affichez le montant choisi dans l'option **Régler coût maximal**.
- **Réinitialiser compteurs** : remettez les compteurs de coûts à zéro.
- **Régler coût maximal** : définissez le montant maximal autorisé pour vos appels.
- **Prix/unité** : indiquez le prix de l'unité téléphonique utilisé lors du calcul du coût des communications.

### **Répertoire** *(Menu 2)*

Vous pouvez enregistrer des numéros dans les mémoires de la carte SIM et du téléphone. Bien que distinctes, les mémoires de la carte SIM et du téléphone sont utilisées conjointement en une seule entité appelée Répertoire.

Pour y accéder, appuyez sur <**Menu**> en mode veille et sélectionnez **Répertoire**.

#### **Liste des contacts** *(Menu 2.1)*

Ce menu permet de rechercher des numéros dans le répertoire.

#### **Rechercher un contact**

- 1. Entrez les premières lettres du nom recherché.
- 2. Sélectionnez le nom dans la liste.
- 3. Naviguez jusqu'à un numéro, puis appuyez sur  $[\n\diagdown]$  pour le composer ou sur  $[\n\diagdown\vec{i}]$  pour modifier les coordonnées de ce contact.

#### **Options du répertoire**

Lorsque les coordonnées d'un contact sont affichées, appuyez sur <**Options**> pour accéder aux fonctions suivantes :

- **Modifier** : modifiez les coordonnées du contact affiché.
- **Envoyer message** : envoyez un SMS ou un MMS au numéro sélectionné.
- **Copier** : copiez le contact dans la mémoire du téléphone ou dans la carte SIM.
- **Envoyer** : envoyez les coordonnées de ce contact par SMS, MMS ou Infrarouge.
- **Supprimer** : effacez le contact sélectionné.

#### **Ajouter nouveau contact** *(Menu 2.2)*

Ce menu permet d'ajouter un nouveau contact dans le répertoire.

#### **Enregistrer un numéro dans la mémoire du téléphone**

- 1. Sélectionnez **Téléphone**.
- 2. Modifiez les paramètres ou entrez des renseignements sur le contact.
	- **Prénom**/**Nom** : renseignez le nom de la personne.
	- **Mobile**/**Domicile**/**Bureau**/**Fax**/**Autre** : ajoutez un numéro dans l'une de ces catégories.
	- **Email** : entrez une adresse électronique.
	- **Photo appelant** : choisissez une image à utiliser exclusivement pour les appels de cette personne.

*Fonctions des menus*

- **Sonnerie** : choisissez une sonnerie spéciale à utiliser exclusivement pour les appels de cette personne.
- **Groupe d'appels** : affectez ce contact à un groupe d'appels.
- **Mémo** : ajoutez des renseignements sur la personne.
- 3. Appuyez sur <**Enreg.**> pour enregistrer le contact.

#### **Enregistrer un numéro dans la carte SIM**

- 1. Sélectionnez **SIM**.
- 2. Entrez les détails du contact.
	- **Répert.** : renseignez le nom de la personne.
	- **N° de télépho...** : ajoutez un numéro.
	- **Emplacement** : affectez un numéro d'emplacement.
	- Pour lui affecter une photo, une sonnerie ou un groupe, le contact doit être enregistré dans la mémoire du téléphone.
- 3. Appuyez sur <**Enreg.**> pour enregistrer le contact.

#### **Groupe d'appels** *(Menu 2.3)*

Ce menu permet de classer vos contacts dans des groupes d'appel.

#### **Créer un nouveau groupe d'appel**

- 1. Appuyez sur <**Options**> et sélectionnez **Ajouter**.
- 2. Entrez le nom du groupe.
- 3. Sélectionnez la ligne Photo appelant, puis une image.
- 4. Sélectionnez la ligne Sonnerie, puis une mélodie.
- 5. Appuyez sur <**Enreg.**> pour enregistrer le groupe.

#### **Ajouter des membres à un groupe d'appel**

- 1. Sélectionnez un groupe.
- 2. Appuyez sur <**Ajouter**>.
- 3. Appuyez sur  $\lceil \alpha x_i \rceil$  pour sélectionner les contacts à lui ajouter.
- 4. Appuyez sur <**Sélect.**>.

#### **Gérer les groupes d'appel**

Dans la liste d'un groupe, appuyez sur <**Options**> pour accéder aux fonctions suivantes :

- **Voir** : affichez la liste des membres du groupe sélectionné.
- **Ajouter** : créez un nouveau groupe.
- **Modifier** : modifiez les propriétés du groupe.
- **Envoyer message** : envoyez un SMS ou un MMS aux membres désirés.
- **Supprimer** : effacez le groupe sélectionné ou tous les groupes. Les membres de ces groupes ne seront pas supprimés du répertoire.

#### **Numérotation rapide** *(Menu 2.4)*

Ce menu permet d'attribuer une touche numérique (2 à 9) à huit numéros fréquemment composés.

#### **Attribuer des entrées de numérotation rapide**

- 1. Sélectionnez une touche entre **2** et **9**. La touche **1** est réservée à votre serveur de messagerie vocale.
- 2. Sélectionnez le contact désiré dans la liste.
- 3. S'il y a plusieurs numéros, sélectionnez-en un.

#### **Gérer la numérotation rapide**

Dans l'écran Numérotation rapide, appuyez sur <**Options**> pour accéder aux fonctions suivantes :

- **Ajouter** : affectez un numéro à une touche libre.
- **Voir** : vérifiez le nom et le numéro affectés à une touche.
- **Changer** : affectez un autre numéro à une touche.
- **Supprimer** : effacez le paramètre de numérotation rapide d'une touche.

#### **Appeler via la numérotation rapide**

En mode veille, maintenez la touche appropriée appuyée.

*Fonctions des menus*

#### **Ma carte de visite** *(Menu 2.5)*

Ce menu permet de créer votre propre carte de visite et de l'envoyer à d'autres personnes.

#### **Enregistrer votre carte de visite**

La procédure de création d'une carte de visite est identique à celle qui permet d'enregistrer un numéro dans la mémoire du téléphone.  $\triangleright$  p. 31

#### **Options des cartes de visite**

Après l'enregistrement de la carte de visite, appuyez sur <**Options**> pour accéder aux fonctions suivantes :

- **Modifier** : modifiez le contenu de la carte.
- **Envoyer** : envoyez la carte de visite par SMS, MMS ou Infrarouge.
- **Supprimer** : effacez la carte de visite.

#### **Numéro personnel** *(Menu 2.6)*

Cette fonction vous permet de vérifier vos propres numéros de téléphone et de les nommer. Les changements effectués ici n'affectent en rien les numéros de l'abonné présents dans la carte SIM.

#### **Gestion** *(Menu 2.7)*

Ce menu permet de gérer le contenu de votre répertoire.

- **Enregistrement par défaut** : choisissez un emplacement mémoire par défaut pour enregistrer les contacts. Si vous sélectionnez **Demander à l'enregistrement**, le téléphone vous demandera de choisir un emplacement à chaque enregistrement d'un numéro.
- **Tout copier dans le téléphone** : copiez tous les contacts stockés dans la carte SIM dans la mémoire du téléphone.
- **Supprimer tout** : effacez tous les contacts de la mémoire de votre téléphone, de la carte SIM ou des deux.
• **État mémoire** : vérifiez le nombre de contacts stockés dans la mémoire du téléphone et dans la carte SIM.

#### **Numéro de service** *(Menu 2.8)*

Ce menu permet d'afficher la liste des services spéciaux accordés par votre opérateur, dont les numéros des services d'urgence, de l'annuaire et de la messagerie vocale. Ce menu n'est disponible que si votre carte SIM prend en charge les services spéciaux.

- 1. Naviguez jusqu'au numéro désiré, puis appuyez sur <**Affich**>.
- 2. Appuyez sur <**Appeler**> ou sur  $\lceil \searrow \rceil$ .

# **Jeux et applis** *(Menu 3)*

Ce menu permet de vous amuser avec des jeux Java, d'utiliser le dictaphone et de définir des fuseaux horaires. Vous pouvez également profiter de fonctionnalités très pratiques, telles que les alarmes, la calculatrice, le convertisseur, le minuteur et le chronomètre.

Pour y accéder, appuyez sur <**Menu**> en mode veille et sélectionnez **Jeux et applis**.

Votre téléphone peut ne pas supporter certains formats sonores. Cela peut affecter la lecture de certains contenus téléchargés, tels que des jeux Java ou des fichiers sonores.

#### **JAVA** *(Menu 3.1)*

Ce menu permet d'accéder aux jeux et applications Java intégrés au téléphone ou téléchargés.

# **Accéder à un jeu intégré**

- 1. Dans l'écran JAVA, sélectionnez **Applications** → un jeu.
- 2. Si nécessaire, appuyez sur  $[\alpha x/\bm{i}]$ .

#### **Options Java**

Dans la liste des applications, appuyez sur <**Options**> pour accéder aux fonctions suivantes :

- **Lancer** : lancez l'application sélectionnée.
- **Supprimer** : effacez l'application sélectionnée ou toutes les applications, sauf celles fournies avec le téléphone.
- **Détails** : affichez les propriétés de l'application.
- **Mettre à jour** : mettez cette application à jour en téléchargeant sa dernière version.
- **Protection** : protégez cette application contre toute tentative de suppression ou déverrouillez-la.
- **Envoyer URL** : envoyez l'adresse URL contenant l'application par SMS.

# **Modifier les paramètres Java**

Vous pouvez choisir le profil de connexion à utiliser pour les applications qui doivent accéder au réseau.

Dans l'écran JAVA, sélectionnez **Réglages** → un profil.

 $\triangledown$ 

Vous pouvez ajouter ou modifier des profils dans le menu **Réglages connexion**. ▶ p. 76

# **Vérifier l'état de la mémoire**

Vous pouvez vérifier la quantité de mémoire disponible et occupée par les jeux Java. Vous pouvez également afficher le nombre de jeux téléchargés.

Dans l'écran JAVA, sélectionnez **État mémoire**.

## **Mémo vocal** *(Menu 3.2)*

Ce menu vous permet d'enregistrer des mémos vocaux.

## **Enregistrer un mémo vocal**

- 1. Appuyez sur  $\lceil \alpha x \rangle$  pour commencer à enregistrer.
- 2. Parlez dans le microphone.

Pour interrompre momentanément l'enregistrement ou pour reprendre après une pause, appuyez sur  $[\alpha x/\bm{i}]$ .

3. Pour arrêter l'enregistrement, appuyez sur <**Arrêter**> ou sur [Bas]. Le mémo vocal est automatiquement sauvegardé.

## **Vérifier le mémo vocal**

Après l'enregistrement d'un mémo, appuyez sur  $[\alpha x]$ pour l'écouter.

Pendant l'écoute, utilisez les touches suivantes :

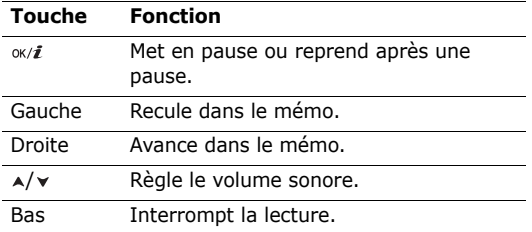

### **Options du dictaphone**

Après la lecture, appuyez sur <**Options**> pour accéder aux fonctions suivantes :

- **Lecture** : réécoutez le mémo.
- **Enregistrer** : enregistrez un nouveau mémo vocal.
- **Ouvrir la liste vocale** : accédez au dossier **Liste vocale**.
- **Envoyer via un MMS** : envoyez le mémo vocal par MMS.
- **Supprimer** : effacez le mémo vocal.
- **Renommer** : modifiez le nom du mémo vocal.
- **Protection** : protégez le mémo vocal contre la suppression.
- **Propriétés** : affichez les propriétés du mémo vocal.

## **Fuseaux horaires** *(Menu 3.3)*

Ce menu permet de définir votre fuseau horaire et de connaître l'heure dans d'autres parties du monde.

# **Afficher les fuseaux horaires**

- 1. Dans la carte mondiale, appuyez sur [Gauche] ou [Droite] pour sélectionner la ville désirée. A chaque nouveau fuseau horaire, l'heure et la date locales apparaissent.
- 2. Appuyez sur  $[\infty, i]$  pour rester sur ce fuseau horaire.

## **Appliquer l'heure d'été**

- 1. Dans l'écran de la carte, appuyez sur <**Options**> et sélectionnez **Régler l'heure d'été**.
- 2. Appuyez sur  $\lceil \alpha x \rangle$  pour sélectionner les fuseaux horaires désirés.
- 3. Appuyez sur <**Enreg.**>.

# **Réveil** *(Menu 3.4)*

Ce menu permet de programmer des alarmes. Le type d'alerte normal correspond aux paramètres sélectionnés dans le profil. Le réveil matin n'est pas affecté par les paramètres du profil.

## **Programmer une alarme**

- 1. Sélectionnez un type d'alarme.
- 2. Définissez chaque option de l'alarme :
	- **Réveil** : activez l'alarme.
	- **Heure réveil** : entrez l'heure de sonnerie désirée.
	- **AM/PM** : choisissez le format **AM** (12 heures) ou **PM** (24 heures).
- **Répéter** : choisissez une unité de répétition.
- **Sonnerie alarme** : sélectionnez une tonalité.
- 3. Appuyez sur <**Enreg.**>.

# **Eteindre l'alarme**

- S'il ne s'agit pas du réveil matin, appuyez sur n'importe quelle touche.
- Pour le réveil matin, appuyez sur <**Confir.**> ou sur  $\lceil$  OK/ $\hat{\imath}$ ].

Pour éteindre l'alarme et la faire sonner de nouveau dans 5 minutes, appuyez sur n'importe quelle touche, sauf sur <**Confir.**> et  $\lceil \alpha x / i \rceil$ . Vous pouvez répéter cette opération à cinq reprises.

# **Faire sonner l'alarme avec le téléphone éteint**

Dans l'écran Alarme, sélectionnez **Activation auto** → **Activé**.

Si le téléphone est éteint au moment de l'alarme, il s'allume automatiquement et la sonnerie retentit.

## **Calculatrice** *(Menu 3.5)*

Ce menu permet d'effectuer les opérations arithmétiques de base : addition, soustraction, multiplication et division.

- 1. Entrez le premier nombre de l'opération.
	- Appuyez sur <**.()**> pour insérer une virgule ou une parenthèse.
	- Pour déplacer le curseur, appuyez sur  $[*/]$  ou sur  $[$  #  $].$
- 2. Pour accéder à la fonction arithmétique désirée, utilisez les touches de navigation.
- 3. Entrez le deuxième nombre.
- 4. Pour afficher le résultat, appuyez sur  $[\infty, i]$ .
- 5. Si nécessaire, recommencez à partir de l'étape 2 pour continuer le calcul.

# **Convertisseur** *(Menu 3.6)*

Ce menu permet d'effectuer les conversions courantes, par exemple de devises ou de températures.

- 1. Sélectionnez un convertisseur.
- 2. Appuyez sur [Gauche] ou [Droite] pour sélectionner l'unité d'origine, puis appuyez sur [Bas].
- 3. Entrez la valeur à convertir, puis appuyez sur [Bas].
	- Appuyez sur  $[*/]$  pour insérer une virgule.
	- Appuyez sur  $\lceil \# \rceil$  pour définir une température positive (+) ou négative (-).
- 4. Appuyez sur [Gauche] ou [Droite] pour sélectionner l'unité de conversion désirée. Le résultat de la conversion s'affiche à l'écran.
- Pour la conversion de devises, vous pouvez afficher  $\overline{\mathbb{M}}$ et définir les taux de change en appuyant sur <**Voir le taux**>.

# **Minuteur** *(Menu 3.7)*

Ce menu permet de définir la durée du compte à rebours que le téléphone doit effectuer. Le téléphone vous signale ensuite l'expiration de ce délai par une sonnerie.

### **Déclencher le minuteur**

- 1. Appuyez sur <**Régler**>.
- 2. Sélectionnez la durée d'attente désirée, puis appuyez sur <**OK**>.
- 3. Pour lancer le décompte, appuyez sur  $[\alpha x/\bm{i}]$ .

# **Arrêter le minuteur**

- Appuyez sur une touche quelconque lorsque la sonnerie du minuteur retentit.
- Appuyez sur  $\lceil \alpha x \rangle$  dans l'écran Minuteur pour arrêter le décompte avant le délai prévu.

# **Chronomètre** *(Menu 3.8)*

Ce menu permet de mesurer le temps écoulé. La durée maximale mesurée est de 10 heures.

- 1. Pour lancer le chronomètre, appuyez sur  $[\infty/\mathbf{z}]$ .
- 2. Pour définir un temps intermédiaire, appuyez sur [ok/ $i$ ]. Vous pouvez définir jusqu'à 4 temps intermédiaires.

# **SIM AT** *(Menu 3.9)*

Ce menu est disponible si vous possédez une carte SIM-AT qui prend en charge les menus SIM Application Tool Kit et qui fournit des services supplémentaires (informations, météo, résultats sportifs, loisirs et guidage). Ces services peuvent varier selon le forfait souscrit auprès de votre opérateur. Pour plus d'informations, consultez la documentation de votre carte SIM ou contactez votre opérateur.

# **Navigateur** *(Menu 4)*

Le navigateur WAP (*Wireless Application Protocol*) de votre téléphone vous permet de surfer sur Internet. Sur le Web sans fil, vous pouvez accéder aux dernières nouvelles et à un large choix de contenus multimédia, tel que des fonds d'écran, des jeux, des sonneries et des musiques.

Pour y accéder, appuyez sur <**Menu**> en mode veille et sélectionnez **Navigateur**.

## **Accueil** *(Menu 4.1)*

Ce menu permet de connecter le téléphone au réseau et de charger la page d'accueil de votre opérateur Internet. Vous pouvez également appuyer sur  $\lceil \alpha x \rceil$  en mode veille.

#### **Fonctionnement du navigateur**

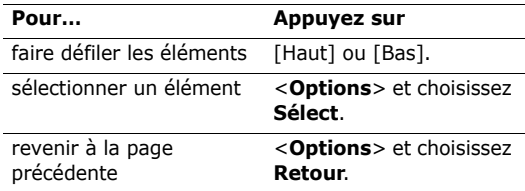

#### **Options des pages**

Dans une page Web, appuyez sur <**Menu**> pour accéder aux fonctions suivantes :

• **Favoris** : marquez la page ouverte ou affichez la liste de vos favoris.

- **Recharger** : rechargez la page affichée pour mettre son contenu à jour.
- **Accueil** : revenez à la page d'accueil du site.
- **Aller à l'URL** : entrez une adresse Web manuellement.
- **Afficher URL** : affichez l'adresse URL de la page Web ouverte. Vous pouvez également définir la page en cours en tant que page d'accueil du navigateur Web ou comme favori.
- **Vider le cache** : effacez le contenu de la mémoire cache. Il s'agit d'une mémoire temporaire qui stocke dans le téléphone les dernières pages Web consultées.
- **Boîte de réception** : accédez aux messages push dans le navigateur.
- **Montrer les images** : affichez les images de la page ouverte.
- **Certificats** : accédez aux informations sur les certificats.

#### **Quitter le navigateur**

Pour couper la connexion réseau et fermer le navigateur, appuyez sur  $[\sqrt{\delta}]$ .

## **Favoris** *(Menu 4.2)*

Ce menu permet d'enregistrer des adresses URL pour accéder ensuite rapidement à leurs pages Web.

# **Ajouter un favori**

- 1. Sélectionnez un emplacement vide.
- 2. Nommez le favori et appuyez sur [Bas].
- 3. Saisissez l'adresse URL, puis appuyez sur <**Enreg.**>.

# **Accéder à la page d'un favori**

La sélection d'un favori lance le navigateur et ouvre la page Web associée.

# **Options des favoris**

Après l'enregistrement d'un favori, appuyez sur <**Options**> pour accéder aux fonctions suivantes :

- **Aller à l'URL** : accédez à la page Web du favori.
- **Modifier** : modifiez l'adresse URL et le nom du favori.
- **Supprimer** : supprimez le favori sélectionné ou tous les favoris.

## **Aller à l'URL** *(Menu 4.3)*

Ce menu permet d'entrer une adresse URL manuellement et d'accéder à sa page.

## **Réglages** *(Menu 4.4)*

Ce menu permet de sélectionner le profil de connexion à utiliser pour accéder au Web sans fil. Vous pouvez également ajouter ou modifier un profil.  $\triangleright$  p. 76

# **Vider le cache** *(Menu 4.5)*

Ce menu permet d'effacer le contenu de la mémoire cache.

# **Messagerie** *(Menu 5)*

Ce menu permet d'envoyer et de recevoir des SMS et des MMS. Vous pouvez également utiliser les fonctions de messages push et de diffusion d'informations.

Pour y accéder, appuyez sur <**Menu**> en mode veille et sélectionnez **Messagerie**.

# **Créer** *(Menu 5.1)*

Ce menu permet de rédiger et d'envoyer des messages.

#### **SMS** *(Menu 5.1.1)*

Le service de messages courts (SMS) permet d'envoyer et de recevoir des messages qui peuvent contenir des images simples, des mélodies et des animations.

- 1. Rédigez le texte de votre message.
	- Le nombre maximal de caractères autorisés dans un SMS varie selon les opérateurs. Si votre message excède le nombre maximal de caractères autorisés, votre téléphone le divise en plusieurs parties.
- 2. Pour accéder aux fonctions de création de message, appuyez sur <**Options**> :
	- **Insérer** : ajoutez un modèle, un contact du répertoire ou un favori.
	- **Ajouter image**/**Ajouter animation**/**Ajouter mélodie** : joignez une image simple, une animation vidéo ou un fichier audio.
	- **Joindre** : ajoutez une entrée du répertoire sous forme de carte de visite ou des éléments du calendrier sous forme de pièce jointe.
	- **Style du texte** : modifiez les attributs du texte.
- 3. Lorsque vous avez terminé, appuyez sur <**Options**>, puis choisissez **Enreg. + envoi** ou **Envoyer**.
- 4. Entrez un numéro de téléphone. Pour envoyer le message à plusieurs personnes, renseignez d'autres champs de destinataires.
- 5. Appuyez sur  $\lceil \alpha x \rangle$  pour envoyer le message.

**MMS** *(Menu 5.1.2)*

Le service MMS (*Multimedia Message Service*) permet d'envoyer et de recevoir des messages contenant une combinaison de texte, d'image, de son et de vidéo, d'un téléphone à un autre ou à une adresse électronique.

- 1. Sélectionnez la ligne **Objet**.
- 2. Entrez l'objet du message, puis appuyez sur  $\lceil \alpha x / i \rceil$ .
- 3. Sélectionnez la ligne **Image et vidéo** ou **Sons**, puis ajoutez l'un de ces éléments.
	- Selon votre opérateur téléphonique, la taille  $\overline{\mathsf{M}}$  maximale autorisée pour un message peut varier.
		- Selon le type de fichier ou le système DRM (Gestion des droits d'auteur), certains fichiers ne peuvent pas être transférés.
- 4. Sélectionnez la ligne **Message**.
- 5. Rédigez le texte du message, puis appuyez sur  $\lceil$ ок/ $\boldsymbol{i}$ ].
- 6. Appuyez sur <**Options**> pour accéder aux fonctions d'édition suivantes :
- **Modifier** : modifiez l'objet ou le texte du message.
- **Changer l'image**/**Changer de vidéo**/ **Changer de son** : remplacez l'un des éléments ajoutés.
- **Ajouter page** : ajoutez des pages. Passez de l'une à l'autre en appuyant sur [Gauche] ou [Droite].
- **Supprimer la page** : supprimez une page ajoutée.
- **Modifier la page** : changez sa durée d'affichage ou déplacez-la plus loin parmi les autres pages.
- **Joindre** : ajoutez une entrée du répertoire sous forme de carte de visite ou des éléments du calendrier sous forme de pièces jointes.
- **Supprimer l'objet**/**Supprimer le message** : effacez l'objet ou le texte.
- **Supprimer le support**/**Supprimer le son** : retirez l'un des éléments ajoutés.
- 7. Lorsque vous avez terminé, appuyez sur <**Options**> et choisissez **Envoyer**.

8. Entrez un numéro de téléphone ou une adresse électronique.

Pour envoyer le message à plusieurs personnes, renseignez d'autres champs de destinataires.

9. Appuyez sur  $\lceil \alpha x / i \rceil$  pour envoyer le message.

#### **Mes messages** *(Menu 5.2)*

Ce menu permet d'accéder aux messages reçus, envoyés ou dont l'envoi a échoué.

## **Boîte de réception** *(Menu 5.2.1)*

Ce dossier contient tous les messages que vous avez reçus.

## **Afficher un message**

Les icônes apparaissant dans la liste vous renseignent sur le type des messages :

- SMS
- MMS
- **B** Notification de MMS ( `\_\_\_ : en cours de récupération, Xi : récupération manquée)
- Message vocal
- *La* Message push de serveurs Web
- Message de configuration, contenant des paramètres réseau envoyés par votre opérateur
- **(x)** Message d'infos envoyé par votre opérateur
- **i** $\boxtimes$  Accusé de réception de vos messages envoyés
	- Selon le système DRM (Gestion des droits d'auteur), certains messages accompagnés de contenu Web ne peuvent pas être transférés.
		- Le symbole **!** accolé à un message signale une priorité élevée. Une icône de message de couleur grise signale une priorité basse.

## **Options des messages**

Lorsqu'un message est affiché, appuyez sur <**Options**> pour accéder aux fonctions suivantes :

#### **SMS**

- **Répondre** : répondez à l'expéditeur par SMS ou MMS.
- **Renvoi** : envoyez ce message à une autre personne.

- **Supprimer** : effacez le message.
- **Vers téléphone**/**Vers carte SIM** : déplacez le message de la carte SIM vers la mémoire du téléphone, et vice versa.
- **Extraire adresse** : récupérez les URL, les adresses électroniques et les numéros de téléphone contenus dans le message.
- **Extraire média** : enregistrez le contenu multimédia du message dans la mémoire du téléphone.
- **Protection** : empêchez la suppression du message. Vous ne pouvez protéger que les messages stockés dans la mémoire de votre téléphone.
- **Bloquer le numéro** : ajoutez le numéro de l'expéditeur à la liste de blocage afin de rejeter tous ses futurs messages.

#### **Notifications et messages MMS**

- **Récupérer** : récupérez le MMS auprès du serveur.
- **Répondre par SMS**: envoyez un SMS à l'expéditeur.
- **Répondre via MMS** : envoyez un MMS à l'expéditeur.
- **Renvoi** : envoyez ce message à une autre personne.
- **Supprimer** : effacez le message.
- **Extraire adresse** : récupérez les URL, les adresses électroniques et les numéros de téléphone contenus dans le message.
- **Extraire média** : enregistrez le contenu multimédia du message dans la mémoire du téléphone.
- **Protection** : empêchez la suppression du message.
- **Détails** : affichez les propriétés du message.

#### **Messages de configuration**

- **Installer** : appliquez la configuration contenue dans le message à votre téléphone.
- **Supprimer** : effacez le message.
- **Protection** : empêchez la suppression du message.

#### **Messages push**

- **Aller à l'URL** : accédez à l'URL contenue dans le message.
- **Supprimer** : effacez le message.
- **Extraire adresse** : récupérez les URL, les adresses électroniques et les numéros de téléphone contenus dans le message.
- **Protection** : empêchez la suppression du message.

#### **Messages d'infos**

- **Enregistrer** : conservez le message dans la mémoire du téléphone.
- **Supprimer** : effacez le message.
- **Extraire adresse** : récupérez les URL, les adresses électroniques et les numéros de téléphone contenus dans le message.

#### **Rapports d'envoi**

- **Supprimer** : effacez le rapport d'envoi.
- **Extraire adresse** : récupérez les URL, les adresses électroniques et les numéros de téléphone contenus dans le rapport d'envoi.
- **Protection** : empêchez la suppression du rapport d'envoi.

#### **Brouillons** *(Menu 5.2.2)*

Ce dossier contient les messages que vous avez enregistrés pour les envoyer ultérieurement.

# **Boîte d'envoi** *(Menu 5.2.3)*

Ce dossier contient les messages que le téléphone est en train d'envoyer ou n'a pas réussi à envoyer.

Les icônes suivantes indiquent le statut des messages :

- en cours d'envoi
- échec de l'envoi

Lorsqu'un message est affiché, appuyez sur <**Options**> pour accéder aux fonctions suivantes :

- **Renvoyer** : retentez l'envoi du message.
- **Renvoi** : envoyez ce message à une autre personne.
- **Extraire adresse** : récupérez les URL, les adresses électroniques et les numéros de téléphone contenus dans le message.
- **Supprimer** : effacez le message.
- **Protection** : empêchez la suppression du message.
- **Détails** : affichez les propriétés du message.

## **Envoyés** *(Menu 5.2.4)*

Ce dossier stocke les messages que vous avez envoyés.

Lorsqu'un message est affiché, appuyez sur <**Options**> pour accéder aux fonctions suivantes :

- **Renvoi** : envoyez ce message à une autre personne.
- **Extraire adresse** : récupérez les URL, les adresses électroniques et les numéros de téléphone contenus dans le message.
- **Supprimer** : effacez le message.
- **Protection** : empêchez la suppression du message.
- **Détails** : affichez les propriétés du message.

### **Mes dossiers** *(Menu 5.2.5)*

Ce menu permet de créer de nouveaux dossiers pour classer vos messages.

## **Créer un dossier**

- 1. Appuyez sur <**Oui**>.
- 2. Nommez le dossier, puis appuyez sur <**OK**>.

#### **Options des dossiers**

Dans la liste des dossiers, appuyez sur <**Options**> pour accéder aux fonctions suivantes :

- **Ouvrir** : ouvrez le dossier sélectionné.
- **Ajouter un dossier** : ajoutez un nouveau dossier.
- **Renommer le dossier** : modifiez le nom du dossier.
- **Supprimer** : effacez le dossier sélectionné.

# **Modèles** *(Menu 5.3)*

Ce menu permet de créer des modèles de SMS avec les phrases que vous utilisez fréquemment afin de les insérer dans vos futurs SMS.

# **Créer un modèle**

- 1. Sélectionnez un emplacement vide.
- 2. Rédigez le message, puis appuyez sur <**OK**>.

# **Options des modèles**

Dans la liste des modèles, appuyez sur <**Options**> pour accéder aux fonctions suivantes :

- **Modifier** : modifiez le modèle sélectionné.
- **Envoyer** : créez et envoyez un nouveau message.
- **Supprimer** : effacez le modèle sélectionné.
- **Nouveau** : créez un nouveau modèle.

# **Supprimer tout** *(Menu 5.4)*

Ce menu vous permet de supprimer individuellement le contenu de chaque dossier de messages.

1. Appuyez sur  $\lceil \alpha x / i \rceil$  pour sélectionner les dossiers à vider.

Une double pression sur la touche affiche les types de message pour vous permettre de choisir.

- 2. Appuyez sur <**Suppr.**>.
- 3. Appuyez sur  $\lceil \alpha x \cdot i \rceil$  pour cocher la case qui permet de supprimer les messages protégés, puis appuyez sur <**Oui**>.
- 4. Appuyez sur <**Oui**> pour confirmer la suppression.

# **Réglages** *(Menu 5.5)*

Ce menu permet de définir plusieurs options du service de messagerie.

**SMS** *(Menu 5.5.1)*

Vous pouvez configurer les paramètres du service SMS.

• **Configuration de l'envoi** : définissez les options d'envoi des SMS :

**Chemin réponse** : autorisez vos destinataires à vous répondre via votre serveur SMS.

**Accusé réception** : demandez au réseau de vous signaler la réception de vos messages par leurs destinataires.

**Type d'alphabet** : sélectionnez un type de codage des caractères. Si vous choisissez **Automatique**, le téléphone passe automatiquement du codage GSM au codage Unicode dès que vous saisissez un caractère Unicode. Le codage Unicode réduit de moitié environ le nombre maximal de caractères autorisés dans un message. Si ce menu n'apparaît pas, votre téléphone utilise le codage Automatique par défaut.

**Sélect support réseau** : selon votre réseau, choisissez entre **GSM** ou **GPRS de préférence**.

- **Bloquer le numéro** : stockez les numéros dont vous souhaitez rejeter les messages.
- **Profil courant** : sélectionnez un profil de configuration SMS.
- **Configuration du profil** : définissez les propriétés de chaque profil.

**Centre de service** : stockez ou modifiez le numéro de votre serveur SMS.

**Dest. par déf.** : entrez la destination à utiliser par défaut.

**Type par défaut** : définissez le type de message par défaut. Le réseau est en mesure de convertir les messages au format sélectionné.

**Valid. par défaut** : définissez la durée de conservation de vos messages par le serveur SMS.

**Réglage nom** : nommez le profil.

**MMS** *(Menu 5.5.2)*

Vous pouvez configurer les paramètres du service MMS.

• **Configuration de l'envoi** : définissez les options de l'envoi des MMS :

**Accusé réception** : demandez au réseau de vous signaler la réception de vos messages par leurs destinataires.

**Masquer l'adresse** : votre adresse n'apparaîtra pas sur le téléphone du destinataire.

**Accusé lecture** : vos messages sont accompagnés d'une demande de lecture/réponse.

**Priorité** : définissez le niveau de priorité de vos messages.

**Date d'expiration** : définissez la durée de conservation de vos messages par le serveur MMS. **Délai d'envoi** : définissez le délai d'attente avant l'envoi des messages.

• **Configuration de récupération** : définissez les options de réception des MMS :

**Rejeter les expéditeurs inconnus** : le téléphone rejette tous les messages provenant d'expéditeurs inconnus.

**Publicité autorisée** : le téléphone accepte les messages à caractère publicitaire.

**Information autorisée** : le téléphone accepte les messages d'infos.

**Message personnel autorisé** : le téléphone accepte les messages personnels.

**Accusés acceptés** : le réseau informe l'expéditeur si vous avez reçu ou non son message.

**Réception locale** : déterminez si votre téléphone récupère systématiquement les nouveaux messages quand vous êtes dans votre zone de couverture locale.

**Réception en itinérance** : détermines si votre téléphone récupère systématiquement les nouveaux messages quand vous êtes dans une zone couverte par un autre réseau.

La réception en zone locale ou itinérante fonctionne avec les options suivantes :

- **Manuelle** : le téléphone affiche des notifications de réception. Utilisez l'option **Récupérer** pour télécharger manuellement les nouveaux messages.
- **Automatique** : le téléphone récupère systématiquement les messages sur le serveur.
- **Refuser** : le téléphone rejette tous les messages.
- **Réglages** : sélectionnez le profil de connexion à utiliser pour les MMS. Vous pouvez également ajouter ou modifier un profil.  $\triangleright$  p. 76

#### **Messages push** *(Menu 5.5.3)*

Vous pouvez modifier les paramètres de la réception des messages de configuration par le serveur.

- **Recevoir** : définissez comment le téléphone traite la réception des messages push.
- **Liste bloquée** : gérez les adresses des serveurs bloqués.

### **Messages info** *(Menu 5.5.4)*

Vous pouvez modifier les paramètres de réception des messages d'informations.

- **Réception** : décidez si vous souhaitez recevoir ou non les messages d'information.
- **Liste codes** : indiquez les chaînes de diffusion dont vous souhaitez recevoir les messages d'information. Pour plus d'informations, contactez votre opérateur.
- **Langue**: choisissez vos langues préférées pour l'affichage des messages d'information.

# **État mémoire** *(Menu 5.6)*

Ce menu permet de connaître la quantité de mémoire monopolisée par chaque dossier de messages.

# **Gestionnaire fichiers** *(Menu 6)*

Ce menu permet d'accéder aux images, aux séquences vidéo et aux fichiers audio et audio stockés dans la mémoire du téléphone.

Pour y accéder, appuyez sur <**Menu**> en mode veille et sélectionnez **Gestionnaire fichiers**.

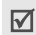

Selon le système DRM (Gestion des droits d'auteur), certains messages accompagnés de contenu Web ne peuvent pas être transférés. Ils sont signalés par l'icône  $\overline{m}$ .

## **Images et logos** *(Menu 6.1)*

Ce menu affiche les photos prises avec le téléphone et les images téléchargées ou reçues dans des messages.

## **Afficher une image**

- 1. Sélectionnez un dossier d'images.
- 2. Sélectionnez une image.

## **Diaporama**

Vous pouvez afficher les photos d'un dossier dans un diaporama, présentation de chaque cliché l'un après l'autre.

- 1. Sélectionnez **Album photo**.
- 2. Appuyez sur <**Options**>, puis choisissez **Diaporama**.
- 3. Choisissez une option d'intervalle. Le diaporama commence.
- 4. Appuyez sur <**Arrêter**> pour l'interrompre.

# **Options des images**

Lorsqu'une image est affichée, appuyez sur <**Options**> pour accéder aux fonctions suivantes :

- **Liste** : revenez à la liste des images.
- **Envoyer via un MMS** : envoyez ce fichier par MMS.
- **Définir comme** : faites de l'image votre fond d'écran principal ou associez-la à l'identification d'un correspondant inscrit dans le répertoire.
- **Supprimer** : effacez le fichier.

- **Renommer** : modifiez le nom du fichier.
- **Déplacer vers Mes images** : déplacez le fichier dans le dossier **Images favorites**.
- **Déplacer dans Images téléchargées** : déplacez le fichier dans le dossier **Images téléchargées**.
- **Déplacer vers photos** : déplacez le fichier dans le dossier **Album photo**.
- **Protection** : empêchez la suppression du fichier sélectionné.
- **Détails** : affichez les propriétés du fichier.

# **Vidéos** *(Menu 6.2)*

Ce menu affiche les séquences vidéo filmées avec le téléphone, téléchargées ou reçues dans des messages.

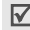

Les séquences vidéo filmées avec d'autres appareils, tels que des caméscopes, risquent de ne pas fonctionner correctement sur votre téléphone.

### **Regarder un clip vidéo**

- 1. Sélectionnez un dossier de fichiers vidéo.
- 2. Sélectionnez un clip vidéo.

Pendant l'écoute, utilisez les touches suivantes :

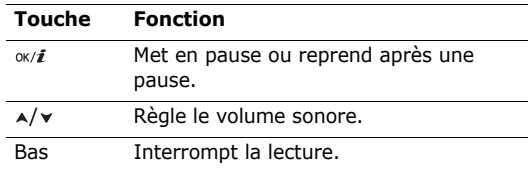

## **Options vidéo**

Dans l'écran d'un clip vidéo, appuyez sur <**Options**> pour accéder aux fonctions suivantes :

- **Liste** : revenez à la liste des vidéos.
- **Envoyer via un MMS**: envoyez ce fichier par MMS.
- **Définir comme fond d'écran** : faites de ce clip votre arrière plan de l'écran principal.
- **Supprimer** : effacez le fichier.
- **Renommer** : modifiez le nom du fichier.
- **Déplacer vers Mes vidéos** : déplacez le fichier dans le dossier **Vidéos favorites**.
- **Déplacer dans Vidéos téléchargées** : déplacez le fichier dans le dossier **Vidéos téléchargées**.
- **Déplacer dans vidéos** : déplacez le fichier dans le dossier **Album vidéo**.
- **Protection** : empêchez la suppression du fichier sélectionné.
- **Détails** : affichez les propriétés du fichier.

#### **Sons** *(Menu 6.3)*

Ce menu affiche les mémos vocaux enregistrés avec le téléphone et les fichiers audio téléchargés ou reçus dans des messages.

#### **Ecouter un clip audio**

- 1. Sélectionnez un dossier de fichiers audio.
- 2. Sélectionnez un clip audio. Pour les mémos vocaux, voir **Mémo vocal**. ▶ p. 36

## **Options audio**

Dans l'écran d'un son, appuyez sur <**Options**> pour accéder aux fonctions suivantes :

- **Liste** : revenez à la liste des sons.
- **Envoyer via un MMS** : envoyez ce fichier par MMS.
- **Supprimer** : effacez le fichier.
- **Renommer** : modifiez le nom du fichier.
- **Déplacer vers Mes sons** : déplacez le fichier dans le dossier **Mes sons**.
- **Déplacer dans Sons téléchargés** : déplacez le fichier dans le dossier **Sons téléchargés**.
- **Déplacer dans la liste vocale** : déplacez le fichier dans le dossier **Liste vocale**.
- **Protection** : empêchez la suppression du fichier sélectionné.
- **Détails** : affichez les propriétés du fichier.

### **Autres fichiers** *(Menu 6.4)*

Les fichiers que vous avez reçus mais qui ne sont pas compatibles avec votre téléphone sont stockés dans ce dossier. Ils ne peuvent pas être ouverts dans le téléphone. Les formats de fichier non supportés incluent \*.doc, \*.ppt et \*.txt.

Dans la liste des fichiers, appuyez sur <**Options**> pour accéder aux fonctions suivantes :

- **Supprimer** : supprimez le fichier sélectionné ou tous les fichiers.
- **Renommer** : modifiez le nom du fichier.
- **Protection** : empêchez la suppression du fichier sélectionné.
- **Détails** : affichez les propriétés du fichier.

# **État mémoire** *(Menu 6.5)*

Ce menu permet de connaître l'occupation de la mémoire par les éléments multimédia de chaque dossier. Appuyez sur [Gauche] ou [Droite] pour afficher l'état de la mémoire par taille ou par nombre d'éléments stockés.

# **Calendrier** *(Menu 7)*

Ce menu vous permet d'inscrire votre emploi du temps dans le téléphone.

Pour y accéder, appuyez sur <**Menu**> en mode veille et sélectionnez **Calendrier**.

### **Consulter le calendrier**

Lorsque vous ouvrez le menu **Calendrier**, la vue mensuelle apparaît avec la date du jour encadrée en bleu.

#### **Sélectionner un jour**

- Pour changer de jour, appuyez sur [Gauche] ou [Droite].
- Pour changer de semaine, appuyez sur [Haut] ou [Bas].
- Pour changer de mois, appuyez sur  $\lceil \triangle / \triangledown \rceil$ .

#### **Options du calendrier**

Appuyez sur <**Options**> pour accéder aux fonctions suivantes :

- **Mode d'affichage** : changez le mode d'affichage du calendrier.  $\triangleright$  p. 60
- $\cdot$  **Créer** : ajoutez un nouvel événement.  $\triangleright$  section suivante
- **Voir** : sélectionnez la date du jour ou entrez une autre date.
- **Trier par** : triez les éléments par type d'événements.
- **Supprimer** : effacez des éléments stockés dans le calendrier à l'aide de différentes options.

Les événements récurrents ne peuvent être  $\triangledown$ supprimés qu'en vue Jour.

- **Événements d'alarme manquée** : affichez les événements dont l'alarme est restée sans réponse.
- **État mémoire** : accédez aux informations relatives à la mémoire monopolisée par les événements du calendrier.

# **Créer un événement**

Dans le calendrier, vous pouvez inscrire des événements, des anniversaires, des mémos et des tâches. Chaque jour peut contenir plusieurs éléments.

## **Entrer un nouvel événement planifié**

- 1. Sélectionnez une date dans le calendrier.
- 2. Appuyez sur <**Options**>, puis choisissez **Créer** → **Prévision**.
- 3. Entrez les renseignements ou modifiez les paramètres :
	- **Objet** : entrez l'intitulé de l'événement.
	- **Détails** : entrez les détails de l'événement.
	- **Date de début** et **Heure de début** : entrez la date et l'heure de l'événement.
	- **AM/PM** : choisissez le format horaire **AM** (12-heures) ou **PM** (24-heures).
	- **Date de fin** et **Heure de fin** : entrez la date et l'heure de fin de l'événement.
	- **AM/PM** : choisissez le format horaire **AM** (12-heures) ou **PM** (24-heures).

- **Emplacement** : entrez les informations sur le lieu de l'événement.
- **Réveil** : programmez une alarme pour cet événement.
- **Avant** : définissez de combien de temps l'alarme doit précéder l'événement.
- **Sonnerie alarme** : sélectionnez une tonalité.
- **Répéter** : programmez la répétition de l'événement et choisissez sa fréquence.
- **Jusqu'à** : si l'événement est récurrent, programmez sa dernière date.
- 4. Appuyez sur <**Enreg.**> pour inscrire l'événement.

## **Entrer un anniversaire**

- 1. Sélectionnez une date dans le calendrier.
- 2. Appuyez sur <**Options**>, puis choisissez **Créer** → **Anniversaire**.
- 3. Entrez les renseignements ou modifiez les paramètres :
	- **Détails** : entrez des renseignements sur l'anniversaire.
- **Date** : entrez la date.
- **Réveil** : programmez une alarme pour cet anniversaire.
- **Avant** : définissez de combien de temps l'alarme doit précéder l'événement.
- **Heure réveil** : entrez l'heure de sonnerie désirée.
- **AM/PM** : choisissez le format horaire **AM** (12-heures) ou **PM** (24-heures).
- **Sonnerie alarme** : sélectionnez une tonalité.
- **Répéter tous les ans** : le téléphone peut vous rappeler l'anniversaire chaque année.
- 4. Appuyez sur <**Enreg.**> pour inscrire l'événement.

# **Entrer un mémo**

- 1. Sélectionnez une date dans le calendrier.
- 2. Appuyez sur <**Options**>, puis choisissez **Créer** → **Mémo**.
- 3. Rédigez le mémo, puis appuyez sur <**Enreg.**>.

#### **Entrer une tâche**

- Sélectionnez une date dans le calendrier.
- 2. Appuyez sur <**Options**>, puis choisissez **Créer** → **Tâches**.
- 3. Entrez les renseignements ou modifiez les paramètres :
	- **Tâches** : entrez les détails de la tâche.
	- **Date de début** : entrez la date de début.
	- **Date d'échéance** : entrez la date à laquelle la tâche doit être terminée.
	- **Choix priorité** : choisissez un niveau de priorité.
- 4. Appuyez sur <**Enreg.**> pour inscrire l'événement.

# **Afficher un événement**

Dès que des événements sont programmés, des icônes et le nombre d'événements pour le jour sélectionné apparaissent en bas du calendrier.

- Evénement planifié **Anniversaire** 
	-
- Tâche Mémo
	-

# **Accéder à un événement**

- 1. Dans le calendrier, sélectionnez la date dont vous souhaitez consulter les événements.
- 2. Sélectionnez un événement pour afficher ses détails.
- 3. Appuyez sur [Gauche] ou [Droite] pour accéder aux autres événements programmés le même jour.

# **Options des événements**

Dans les détails d'un événement, appuyez sur <**Options**> pour accéder aux fonctions suivantes :

- **Modifier** : modifiez l'événement.
- **Créer** : ajoutez un nouvel événement.
- **Envoyer** : envoyez l'événement par SMS, MMS ou Infrarouge.
- **Mode d'affichage** : changez le mode d'affichage du calendrier.
- **Supprimer** : effacez l'événement.
- **État mémoire** : accédez aux informations relatives à la mémoire monopolisée par les événements du calendrier.

# **Modes d'affichage des événements**

Vous pouvez passer en mode d'affichage Jour ou Semaine. Appuyez sur <**Options**> et sélectionnez **Mode d'affichage** → un mode d'affichage.

#### **Vue Jour**

Vous pouvez consulter les événements de la date sélectionnée. Sélectionnez un événement pour afficher ses détails.

Les icônes suivantes indiquent l'état des événements :

- $\bullet$   $\alpha$  Alarme programmée
- Evénement récurrent
- $\bigcirc$  Priorité des tâches ( $\bigcirc$  : élevée,  $\bigcirc$  : normale,  $\bigcap$ : basse)
- Tâche terminée

# **Vue Semaine**

Vous pouvez consulter les événements de la semaine sélectionnée. Dans l'emploi du temps, chaque événement planifié est signalé par une cellule. Sélectionnez une cellule dans le jour désiré.

# **Photo** *(Menu 8)*

Vous pouvez utiliser L'appareil photo intégré à votre téléphone pour prendre des photos et pour filmer des séquences vidéo.

Pour y accéder, appuyez sur <**Menu**> en mode veille et sélectionnez **Photo** ou maintenez la touche [[o] enfoncée.

- Ne prenez pas de photos de personnes sans leur ⊠ autorisation.
	- Ne prenez pas de cliché dans les endroits où les appareils photo sont interdits.
	- Ne prenez pas de photos susceptibles de ne pas respecter la vie privée des individus.

# **Photographier**

Vous pouvez prendre des photos dans différents modes. L'appareil produit des images au format JPEG.

 $\overline{\mathbb{M}}$ 

Lorsque vous prenez une photo à la lumière directe du soleil ou dans des conditions de surexposition, des zones d'ombres risquent d'apparaître sur l'image.

- 1. Pour allumer le module, ouvrez le menu **Photo** ou maintenez la touche [jaj] enfoncée.
- 2. Cadrez l'image visée.
	- Appuyez sur  $\langle \cdot \rangle$  > pour accéder aux options  $photon$  photographiques.  $\triangleright$  section suivante
	- Le clavier permet de modifier certains réglages et de changer de mode.  $\triangleright$  p. 62
- 3. Appuyez sur [om] pour prendre une photo. La photo est enregistrée dans le dossier **Album photo**.

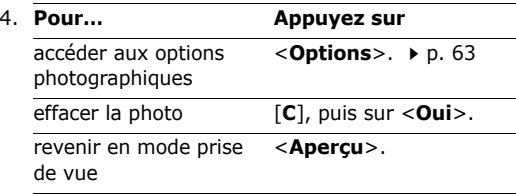

#### **Options photographiques en mode prise de vue**

En mode prise de vue, appuyez sur  $\langle \cdot \rangle$  > pour accéder aux fonctions suivantes :

- **Enregistrer vidéo** : basculez en mode caméscope.
- **Mode capture** : permet de photographier dans les modes suivants :

**Prise unique** : un seul cliché en mode normal. Vous pouvez activer ou désactiver l'enregistrement automatique de vos clichés.

**Mode rafale** : prend une série de clichés successifs. Vous pouvez choisir le nombre de clichés désirés et la vitesse de prise de vue.

**Mode mosaïque** : plusieurs clichés fondus dans un même cadre. Vous pouvez choisir leur disposition.

• **Effets** : modifiez la gamme de couleurs ou appliquez des effets spéciaux.

- **Cadres** : appliquez un cadre d'ornement.
- **Minuteur** : définissez un délai retardant avant la prise d'une photo.
- **Aller dans Album photo** : ouvrez le dossier **Album photo**.
- **Réglages** : modifiez les réglages photographiques par défaut.

**Taille** : sélectionnez la taille d'image.

**Qualité** : sélectionnez la qualité d'image.

**Viseur** : sélectionnez un écran d'aperçu.

**Son obturateur** : choisissez le son qui sera émis lorsque vous appuierez sur l'obturateur, [6].

**Son zoom** : activez ou désactivez l'effet sonore du zoom.

**Son luminosité** : activez ou désactivez l'effet sonore du réglage de la luminosité.

• **Raccourcis** : affiche les fonctions des touches disponibles en mode prise de vue.

#### **Fonctionnement du clavier en mode prise de vue**

Les touches du clavier permettent de modifier les réglages photographiques en mode prise de vue.

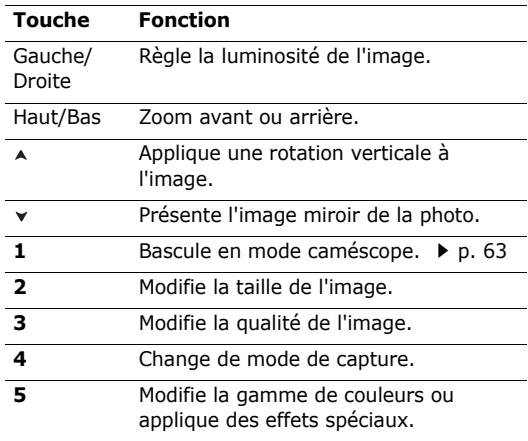

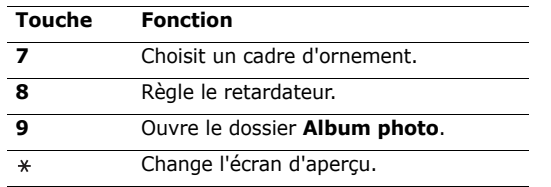

#### **Options photographiques**

Après l'enregistrement d'une photo, appuyez sur <**Options**> pour accéder aux fonctions suivantes :

- **Voir** : accédez à l'une des photos prises en mode rafale.
- **Autre photo** : revenez en mode prise de vue.
- **Envoyer via un MMS** : envoyez ce fichier par MMS.
- **Définir comme** : faites de la photo votre fond d'écran principal ou associez-la à l'identification d'un correspondant inscrit dans le répertoire.
- **Supprimer** : effacez le fichier.
- **Renommer** : modifiez le nom du fichier.
- **Aller dans Album photo** : ouvrez le dossier **Album photo.**  $\triangleright$  p. 53
- **Protection** : empêchez la suppression du fichier sélectionné.
- **Propriétés** : affichez les propriétés du fichier.

#### **Prise de photo avec le téléphone fermé**

- 1. Maintenez la touche [อา] appuyée.
- 2. Appuyez sur  $[A]$  pour faire pivoter l'image verticalement ou sur  $[\checkmark]$  pour obtenir son image miroir.
- 3. Appuyez sur [  $\text{D}$  pour prendre une photo. Le cliché est automatiquement enregistré.

# **Filmer une séquence vidéo**

Vous pouvez filmer une séquence vidéo et l'enregistrer dans l'appareil.

- 1. En mode prise de vue, appuyez sur [**1**].
- 2. Cadrez l'image visée.
	- Appuyez sur  $\langle \hat{E} \rangle$  pour accéder aux options  $photon$  photographiques.  $\blacktriangleright$  section suivante

- Le clavier permet de modifier certains réglages et de changer de mode.  $\triangleright$  p. 65
- 3. Appuyez sur [6] pour commencer à enregistrer.
- 4. Pour arrêter l'enregistrement, appuyez sur la touche écran droite ou sur [ro]. Le film est automatiquement enregistré dans le dossier **Album vidéo**.

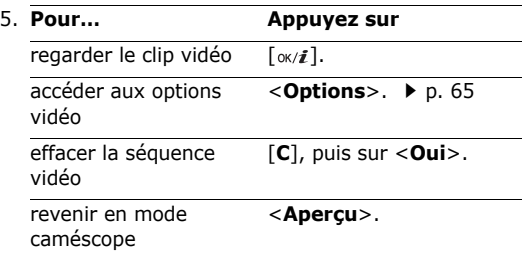

#### **Options vidéo en mode caméscope**

En mode caméscope, appuyez sur  $\langle P \rangle$  pour accéder aux fonctions suivantes :

- **Prendre une photo** : basculez en mode prise de vue.
- **Effets** : modifiez la gamme de couleurs ou appliquez des effets spéciaux.
- **Minuteur** : choisissez un délai retardant avant la mise en route de l'enregistrement.
- **Aller dans Album vidéo** : ouvrez le dossier **Album vidéo**.
- **Réglages** : modifiez les réglages d'enregistrement suivants :

**Taille** : sélectionnez une taille de cadre.

**Capture** : sélectionnez un écran d'aperçu.

**Enregistrement audio** : enregistrez le son en plus de l'image.

**Son zoom** : activez ou désactivez l'effet sonore du zoom.

**Son luminosité** : activez ou désactivez l'effet sonore du réglage de la luminosité.

• **Raccourcis** : affichez les fonctions des touches disponibles en mode caméscope.

#### **Utiliser le clavier en mode caméscope**

Les touches du clavier permettent de modifier les réglages photographiques en mode caméscope :

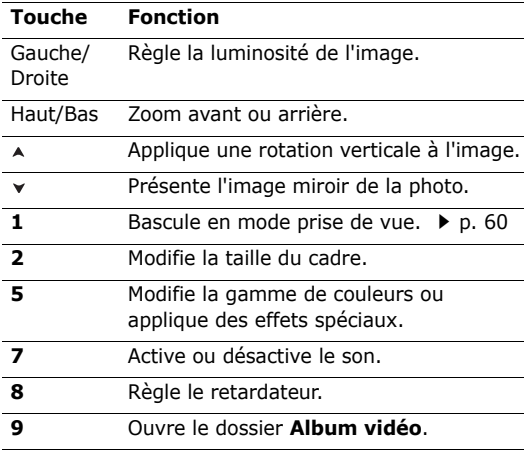

#### **Touche Fonction**

 $\ast$ Change l'écran d'aperçu.

#### **Options vidéo**

Après l'enregistrement d'une séquence vidéo, appuyez sur <**Options**> pour accéder aux fonctions suivantes :

- **Nouvel enregistrement** : revenez en mode caméscope.
- **Envoyer via un MMS** : envoyez ce fichier par MMS.
- **Définir comme fond d'écran** : faites de ce clip votre arrière plan de l'écran principal.
- **Supprimer** : effacez le fichier.
- **Renommer** : modifiez le nom du fichier.
- **Aller dans Album vidéo** : ouvrez le dossier **Album vidéo.**  $\triangleright$  p. 54
- **Protection** : empêchez la suppression du fichier sélectionné.
- **Propriétés** : affichez les propriétés du fichier.

# **Réglages** *(Menu 9)*

Ce menu contient de nombreuses options destinées à adapter le téléphone à vos préférences et à vos besoins. Vous pouvez également y rétablir ses réglages d'origine.

Pour y accéder, appuyez sur <**Menu**> en mode veille et sélectionnez **Réglages**.

## **Heure & date** *(Menu 9.1)*

Ce menu permet de modifier la date et l'heure affichées par votre téléphone. Avant de définir ces éléments, indiquez votre fuseau horaire dans le menu **Fuseaux horaires.**  $\triangleright$  p. 37

- **Régler le temps** : entrez l'heure.
- **AM/PM** : choisissez entre le format **AM** (12 heures) et **PM** (24 heures).
- **Format heure** : sélectionnez le format d'affichage de l'heure.
- **Régler date** : entrez la date du jour.
- **1er jour de la semaine** : définissez le jour qui débute la semaine dans le calendrier.

# **Réglages téléphone** *(Menu 9.2)*

De nombreuses fonctions du système de votre téléphone vous permettent d'effectuer des réglages personnalisés.

#### **Langue** *(Menu 9.2.1)*

Ce menu permet de choisir parmi les nombreuses langues d'affichage proposées.

#### **Message de bienvenue** *(Menu 9.2.2)*

Ce menu permet de saisir le message de bienvenue qui s'affiche brièvement lors de la mise en marche du téléphone.

#### **Activer infrarouge** *(Menu 9.2.3)*

Ce menu vous permet d'échanger des données par le biais du port infrarouge avec des ordinateurs ou des téléphones compatibles IrDA.

La fonction Infrarouge est indisponible pendant  $\overline{\mathsf{M}}$ l'utilisation des fonctionnalités multimédia, telles que le dictaphone et l'appareil photo, et vice versa.

#### **Connexion à un ordinateur**

Sélectionnez **avec PC** pour utiliser la fonction infrarouge avec un ordinateur.

Pour commencer une liaison infrarouge, vous devez :

- configurer et activer un port infrarouge compatible IrDA sur votre PC,
- activer la fonction infrarouge du téléphone ; l'icône s'affiche en haut de l'écran,
- aligner le port IrDA du téléphone avec celui de votre ordinateur ou d'un autre téléphone.

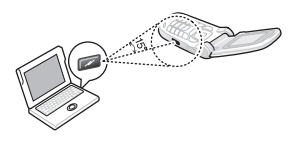

Si aucune liaison ne s'établit entre votre téléphone et le périphérique compatible IrDA, la fonction est automatiquement désactivée.

#### **Réception des données de l'autre téléphone**

- 1. Alignez les ports infrarouges des deux téléphones entre eux.
- 2. Dans le menu **Activer infrarouge**, sélectionnez **Avec un autre téléphone**.
- 3. Lorsque la liste des données reçues s'affiche, choisissez l'une des deux options : Pour enregistrer un élément individuel :
	- a. Sélectionnez l'élément désiré dans la liste.
	- b. Appuyez sur <**Options**> et choisissez **Enreg.** pour sauvegarder les données.

Sinon, choisissez **Rejeter** pour effacer les données.

Pour sauvegarder toutes les données :

Dans la liste des éléments, appuyez sur <**Options**> pour sélectionner l'une des fonctions suivantes :

- **Enregistrer tout** : sauvegardez toutes les données.
- **Enregistrer tous vCard** : enregistrez tous les contacts du répertoire.

• **Enregistrer tous vCalendar** : enregistrez tous les événements du calendrier.

Sinon, sélectionnez l'une des options suivantes pour supprimer les données :

- **Ecarter tout** : effacez toutes les données.
- **Fcarter toutes les vCard** : effacez tous les contacts du répertoire.
- **Ecarter tous les vCalendar** : effacez tous les événements du calendrier.

#### **Envoi de vos données à un autre téléphone**

Vous pouvez envoyer des entrées de votre répertoire et des éléments de votre calendrier par liaison infrarouge.

- 1. Alignez les ports infrarouges des deux téléphones entre eux.
- 2. Dans le menu **Activer infrarouge**, sélectionnez **Avec un autre téléphone**.
- 3. Sélectionnez l'élément désiré dans le menu correspondant.
- 4. Appuyez sur <**Options**>, puis choisissez **Envoyer**  → **Infrarouge**.

### **Raccourcis** *(Menu 9.2.4)*

Les touches de navigation peuvent servir de raccourcis pour accéder à certains menus directement en mode veille. Ce menu permet d'affecter un raccourci à une touche.

### **Affecter un raccourci à un menu**

- 1. Sélectionnez la touche qui servira de raccourci.
- 2. Sélectionnez le menu à affecter à cette touche.

#### **Options des raccourcis**

Appuyez sur <**Options**> pour accéder aux fonctions suivantes :

- **Changer** : affectez ou changez le menu d'un raccourci.
- **Supprimer** : désactivez le raccourci affecté à la touche sélectionnée.
- **Tout supprimer** : désactivez tous les raccourcis affectés.

Réglages (Menu 9)

Réglages (Menu 9)

#### **Touche Volume** *(Menu 9.2.5)*

Ce menu permet de définir si le téléphone désactive la sonnerie ou rejette la communication lorsque vous maintenez la touche [A/v] enfoncée à l'arrivée d'un appel.

#### **Autres réglages** *(Menu 9.2.6)*

Vous pouvez activer ou désactiver les fonctions de rappel et de réponse automatiques.

- **Rappel automatique** : votre téléphone effectuera jusqu'à dix tentatives de rappel d'un numéro après un essai infructueux.
- **Clapet actif** : répondez aux appels en ouvrant simplement le téléphone.
- **Toutes touches** : répondez aux appels en appuyant sur une touche quelconque, sauf  $\lceil \mathcal{A} \rceil$  et <**Refuser**>.

## **Affichage** *(Menu 9.3)*

Ce menu permet de modifier l'affichage et le rétroéclairage de l'écran.

#### **Fonds d'écran** *(Menu 9.3.1)*

Vous pouvez choisir le fond de l'écran de veille.

- **Fond d'écran principal** : sélectionnez une image ou une séquence vidéo à afficher sur l'écran principal.
- **Position du texte** : choisissez l'emplacement du texte. Si vous ne souhaitez afficher aucun texte en mode veille, sélectionnez **Désactivé**.
- **Style du texte** : sélectionnez un style de police.
- **Couleur du texte** : sélectionnez la couleur de la police.
- **Logo** : le téléphone affiche une icône graphique à la place du logo de votre opérateur sur l'écran de veille. Cette option n'est disponible qu'après la réception d'une icône graphique dans un message.

#### **Couleur des menus** *(Menu 9.3.2)*

Vous pouvez choisir un modèle de couleur pour les menus.

### **Luminosité** *(Menu 9.3.3)*

Vous pouvez adapter la luminosité de l'écran en fonction des différentes conditions d'éclairage.

### **Contraste** *(Menu 9.3.4)*

Vous pouvez adapter le contraste de chaque écran en fonction des différentes conditions d'éclairage.

### **Rétroéclairage** *(Menu 9.3.5)*

Vous pouvez régler les durées d'activation du rétroéclairage et de l'affichage en mode obscurci, sans rétroéclairage.

- **Écran principal allumé** : sélectionnez la durée de persistance du rétroéclairage de l'écran principal.
- **Éclairage partiel de l'écran principal** : sélectionnez la durée de persistance de l'affichage obscurci après l'extinction du rétroéclairage de l'écran. Après la durée prédéfinie, l'écran s'éteint.

# **Affichage de la numérotation** *(Menu 9.3.6)*

Ce menu permet de choisir la couleur de la police utilisée pour la composition des numéros de téléphone.

#### **Affichage informations correspondant**  *(Menu 9.3.7)*

Ce menu permet de régler le téléphone pour qu'il affiche les notifications des appels manqués avec les informations les plus récentes sur leurs appelants. Pour que l'écran externe affiche les informations sur l'appelant, sélectionnez l'option **Ecran externe également**.

#### **Sonneries** *(Menu 9.4)*

Ce menu permet de personnaliser différents réglages sonores.

#### **Appels entrants** *(Menu 9.4.1)*

Ce menu permet de modifier les réglages sonores des appels entrants.

**Sonnerie**: choisissez la sonnerie des appels.
- **Volume** : choisissez le niveau sonore de la sonnerie.
- **Type d'indicateur** : sélectionnez le type d'alerte qui vous signalera l'arrivée des appels.

#### **Son du clavier** *(Menu 9.4.2)*

Ce menu vous permet de choisir la tonalité émise par le clavier lorsque vous appuyez sur ses touches.

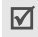

Vous pouvez régler le volume sonore des tonalités du clavier à l'aide des touches  $\left[\right.\rightleftharpoons\right\rangle$  en mode veille.

#### **Son des messages** *(Menu 9.4.3)*

Ce menu vous permet de modifier les réglages sonores des messages SMS, MMS et Infos, individuellement.

- **Sonnerie** : choisissez parmi les différentes propositions.
- **Type d'indicateur** : choisissez votre type d'alerte désiré pour les messages.
- **Répétition** : choisissez la fréquence de notification de l'arrivée des nouveaux messages.

### **Marche/arrêt** *(Menu 9.4.4)*

Ce menu vous permet de choisir la mélodie jouée par le téléphone lors de sa mise en marche/arrêt.

#### **Son du clapet** *(Menu 9.4.5)*

Ce menu vous permet de choisir la tonalité émise à l'ouverture et à la fermeture du téléphone.

#### **Mode silencieux** *(Menu 9.4.6)*

Ce menu permet de choisir le type d'alerte utilisé par le téléphone lorsqu'il est en mode silencieux.

#### **Autres sons** *(Menu 9.4.7)*

Ce menu vous permet de personnaliser des tonalités supplémentaires pour le téléphone.

- **Bip durée appel** : le téléphone émet un bip toutes les minutes lors des appels sortants, afin de vous tenir informé(e) de la durée de vos communications.
- **Tonalité de connexion** : le téléphone émet un bip dès que la liaison est établie pour vos appels.

*Fonctions des menus*

- **Signal d'appel** : le téléphone émet un bip à l'arrivée d'un message ou d'une alarme pendant que vous êtes en ligne.
- **Son d'erreur** : le téléphone émet un bip à chaque erreur de votre part ou dysfonctionnement du téléphone.

## **Services réseau** *(Menu 9.5)*

Ce menu permet d'accéder aux différents services de votre réseau téléphonique. Au besoin, contactez votre opérateur pour connaître leur disponibilité et vous y abonner.

#### **Renvoi d'appel** *(Menu 9.5.1)*

Ce service réseau permet de rediriger les appels entrants vers le numéro de votre choix.

- 1. Sélectionnez une option du renvoi d'appel :
	- **Renvoi inconditionnel** : renvoie tous les appels systématiquement.
	- **Occupé** : les appels sont renvoyés lorsque vous êtes déjà en ligne.
- **En absence** : les appels sont renvoyés lorsque vous ne répondez pas.
- **Inaccessible** : les appels sont renvoyés lorsque vous vous trouvez dans une zone non couverte par votre opérateur et lorsque votre téléphone est éteint.
- **Tout annuler** : annulez toutes les options du renvoi d'appel.
- 2. Sélectionnez le type d'appels à renvoyer.
- 3. Sélectionnez **Activer**. Pour interrompre le renvoi d'appel, sélectionnez **Désactiver**.
- 4. Passez à la ligne **Renvoi vers**.
- 5. Entrez le numéro qui doit recevoir vos appels à la place du téléphone.
- 6. Si vous avez sélectionné **En absence**, passez à la ligne **secondes** et choisissez le délai d'attente du réseau avant le renvoi d'un appel (en secondes).
- 7. Appuyez sur <**Sélect.**>.

#### **Interdiction d'appel** *(Menu 9.5.2)*

Ce service réseau vous permet de restreindre vos communications.

- 1. Sélectionnez une option d'interdiction d'appel :
	- **Tous les appels sortants** : vous ne pouvez passer aucun appel.
	- **Appels internationaux** : vous ne pouvez pas appeler à l'étranger.
	- **Internationaux sauf origine** : à l'étranger, seuls les numéros du pays où vous vous trouvez peuvent être appelés, ainsi que ceux de votre pays d'origine.
	- **Tous les appels entrants** : vous ne pouvez recevoir aucun appel.
	- **Appels entrants en déplacement** : vous ne pouvez recevoir aucun appel lorsque vous utilisez votre téléphone à l'étranger.
	- **Tout annuler** : désactive tous les réglages d'interdiction. Vous pouvez téléphoner et recevoir des appels normalement.
- **Changer mot de passe d'interdiction** : changez le mot de passe d'interdiction d'appel fourni par votre opérateur.
- 2. Sélectionnez le type d'appels à interdire.
- 3. Sélectionnez **Activer**. Pour interrompre la restriction d'appel, sélectionnez **Désactiver**.
- 4. Saisissez le mot de passe d'interdiction d'appel fourni par votre opérateur, puis appuyez sur <**Sélect.**>.

## **Signal d'appel** *(Menu 9.5.3)*

Ce service réseau vous signale qu'une autre personne cherche à vous joindre quand vous êtes déjà en ligne.

- 1. Sélectionnez le type d'appels concerné par cette option.
- 2. Choisissez **Activer**, puis appuyez sur <**Sélect.**>. Pour interrompre le signal d'appel, sélectionnez **Désactiver**.

*Fonctions des menus*

#### **Sélection réseau** *(Menu 9.5.4)*

Ce service vous permet d'indiquer si le choix du réseau à utiliser lorsque vous êtes en dehors de votre zone de couverture s'effectue automatiquement ou manuellement. Vous pouvez utiliser un réseau différent du vôtre si un contrat d'itinérance a été conclu entre les deux opérateurs.

## **Présentation numéro** *(Menu 9.5.5)*

Ce service vous permet de refuser d'afficher votre numéro de téléphone sur l'écran de la personne appelée. Si vous choisissez l'option **Prédéfini**, le téléphone utilise le réglage du réseau.

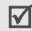

Dans certains réseaux, il est impossible de modifier la présentation du numéro.

## **N° de messagerie** *(Menu 9.5.6)*

Ce menu permet de stocker le numéro de votre serveur de messagerie vocale et de consulter votre répondeur.

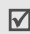

Ce numéro doit être stocké dans le téléphone avant le premier accès au répondeur. Ce numéro doit vous être communiqué par votre opérateur téléphonique.

- **Appeler messagerie vocale** : appelez le serveur vocal pour écouter les messages enregistrés par votre répondeur.
- **Numéro de messagerie vocale** : entrez le numéro du serveur vocal.

## **Groupe fermé** *(Menu 9.5.7)*

Ce menu vous permet de limiter vos appels entrants et sortants à un groupe d'utilisateurs sélectionnés. Pour plus d'informations sur la création d'un groupe fermé, contactez votre opérateur.

- **Liste index** : activez, ajoutez ou supprimez des numéros d'index de groupe.
- **Accès extérieur** : autorisez l'accès aux numéros qui ne font pas partie du groupe fermé. Cette option dépend de la nature de votre abonnement.
- **Groupe prédéfini** : activez le groupe fermé par défaut si vous en avez défini un avec votre opérateur. Lorsque vous appellerez un correspondant, vous aurez la possibilité d'utiliser ce groupe par défaut sans avoir à le sélectionner dans la liste.

#### **Sélection bande** *(Menu 9.5.8)*

Pour que votre téléphone émette et reçoive des appels, il doit être connecté à un réseau opérationnel. Votre appareil est compatible avec les types de réseau suivants : GSM 1900 et GSM 900/1800 mixte.

Le pays dans lequel vous avez acheté votre téléphone détermine la bande utilisée par défaut. En voyage à l'étranger, vous devrez peut-être changer de bande.

## **Sécurité** *(Menu 9.6)*

Ce menu permet de protéger votre appareil contre les utilisations non autorisées en gérant les différents codes d'accès du téléphone et de la carte SIM.

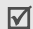

Si vous saisissez un code PIN/PIN2 incorrect à trois reprises, votre carte SIM est automatiquement bloquée. Pour la débloquer, vous devez saisir votre code PUK ou PUK2 (*Personal Unblocking Key*). Ces codes sont fournis par votre opérateur téléphonique.

## **Vérifier code PIN** *(Menu 9.6.1)*

Le code PIN (Numéro d'identification personnel de 4 à 8 chiffres) protège votre carte SIM contre les utilisations frauduleuses. Lorsque cette fonction est activée, le téléphone réclame ce code à chaque mise en marche.

#### **Changer code PIN** *(Menu 9.6.2)*

Ce menu permet de changer votre code PIN. Pour ce faire, la fonction de vérification du code PIN doit être activée.

#### **Verrouiller téléphone** *(Menu 9.6.3)*

Ce menu permet de protéger le téléphone contre les utilisations frauduleuses.

Lorsqu'elle est activée, vous devez saisir un code de 4 à 8 chiffres à chaque mise en marche de l'appareil.

Ce mot de passe est initialement réglé sur **00000000**. Pour le modifier, utilisez le menu **Changer mot de passe**.

*Fonctions des menus*

#### **Changer mot de passe** *(Menu 9.6.4)*

Ce menu permet de modifier le mot de passe du téléphone.

## **Confidentialité** *(Menu 9.6.5)*

Ce menu permet de verrouiller l'accès aux messages, aux fichiers et à toutes les fonctions du téléphone, à l'exception des fonctions d'appel.

Lorsque cette option est activée, le mot de passe du téléphone est réclamé pour tout accès aux éléments et fonctions verrouillés.

## **Verrouiller SIM** *(Menu 9.6.6)*

Ce menu permet d'empêcher votre téléphone de fonctionner avec une carte SIM autre que la vôtre en lui attribuant un code de verrouillage SIM. Pour utiliser une autre carte SIM, vous devrez saisir le code de verrouillage SIM.

## **Mode FDN** *(Menu 9.6.7)*

Le mode Numérotation fixe (FDN), s'il est supporté par votre carte SIM, vous permet de restreindre vos appels sortants à un nombre limité de numéros de téléphone. Lorsque cette fonction est activée, vous ne pouvez appeler que les numéros stockés dans votre carte SIM.

#### **Changer PIN2** *(Menu 9.6.8)*

S'il est supporté par votre carte SIM, ce menu permet de modifier l'actuel code PIN2.

## **Réglages connexion** *(Menu 9.7)*

Ce menu permet de créer et de personnaliser les profils contenant les paramètres qui contrôlent la connexion de votre téléphone au réseau. Ces paramètres sont indispensables pour utiliser le navigateur Web et pour envoyer des MMS.

 $\overline{\mathbf{M}}$ 

Votre téléphone est programmé en usine pour se connecter au réseau. Si vous modifiez la configuration sans consulter au préalable votre opérateur, les fonctions Web et MMS risquent de ne plus fonctionner correctement.

#### **Créer un profil**

- 1. Appuyez sur <**Nouveau**>. Si un profil est déjà enregistré, appuyez sur <**Options**> et choisissez **Ajouter nouvelle connexion**.
- 2. Définissez chaque information :
	- **Nom du proxy** : nommez le profil.
	- **URL page d'accueil** : entrez l'adresse URL de la page utilisée comme page d'accueil.
	- **Proxy** : activez ou désactivez le serveur proxy.
	- **Adresse IP** : entrez l'adresse IP du serveur proxy.
	- **Port** : entrez le numéro de port du serveur proxy.
	- **DNS** : activez ou désactivez les adresses du serveur de noms de domaines.
	- **DNS1** et **DNS2** : entrez les adresses DNS primaire et secondaire.
	- **Support** : sélectionnez le type de support réseau.

• **Réglages avancés** : changez les options avancées. Les options varient en fonction du choix du support réseau.

*Si le réseau est de type* **GPRS** :

**APN** : entrez le nom du point d'accès.

**Identifiant** : entrez l'identifiant de connexion. **Mot de passe** : entrez le mot de passe de connexion.

*Si le réseau est de type* **GSM** :

**Composer numéro** : entrez le numéro de téléphone du serveur PPP.

**Identifiant** : entrez l'identifiant de connexion.

**Mot de passe** : entrez le mot de passe de connexion.

**Type d'appel** : sélectionnez un type d'appel pour la transmission de données.

3. Appuyez sur <**Enreg.**> pour enregistrer le profil.

#### **Options des profils**

Appuyez sur <**Options**> pour accéder aux fonctions suivantes :

- **Modifier** : modifiez le profil sélectionné.
- **Supprimer** : effacez le profil.
- **Ajouter nouvelle connexion** : créez un nouveau profil.

#### **Réinitialiser réglages** *(Menu 9.8)*

Ce menu permet de rétablir les réglages d'origine de toutes les options que vous avez modifiées.

- 1. Appuyez sur  $\lceil \alpha x / i \rceil$  pour sélectionner les catégories de réglages à réinitialiser.
- 2. Appuyez sur <**Réinit.**>.
- 3. Appuyez sur <**Oui**> pour confirmer l'opération.
- 4. Entrez le mot de passe du téléphone, puis appuyez sur <**OK**>.

Le mot de passe est initialement réglé sur  $\triangledown$ **00000000**, mais vous pouvez le modifier. p. 76

## *Dépannage*

#### *Support technique*

Pour éviter tout appel inutile, procédez aux vérifications élémentaires énumérées dans cette section avant de contacter votre support technique.

#### **Lorsque vous allumez votre téléphone, les messages suivants s'affichent à l'écran :**

« Insérer carte SIM »

- Vérifiez que la carte SIM est installée correctement.
- « Entrer mot passe »
- La fonction de verrouillage automatique a été activée. Pour pouvoir utiliser le téléphone, vous devez saisir son mot de passe.

#### « Entrer PIN »

• Vous utilisez ce téléphone pour la première fois. Vous devez saisir le code PIN fourni avec la carte SIM.

• L'option exigeant la saisie du code PIN à chaque utilisation du téléphone a été activée. A chaque mise en service du téléphone, le code PIN doit être saisi. Pour désactiver cette fonction, utilisez le menu **Vérifier code PIN**.

« Entrer PUK »

• Un code PIN incorrect a été saisi à trois reprises et le téléphone est maintenant bloqué. Entrez le code PUK fourni par votre opérateur téléphonique.

#### **Le message « Aucun service », « Échec réseau » ou « Non effectué » s'affiche sur l'écran.**

- La connexion au réseau a été perdue. Vous êtes peut-être dans une zone de réception médiocre. Déplacez-vous et effectuez une nouvelle tentative.
- Vous tentez d'accéder à une option pour laquelle vous n'avez pas souscrit d'abonnement auprès de votre opérateur. Contactez-le pour obtenir plus d'informations.

#### **Vous avez saisi un numéro, mais il n'a pas été composé.**

- Assurez-vous d'avoir appuyé sur  $\lceil \searrow \rceil$ .
- Assurez-vous d'avoir accédé au réseau cellulaire approprié.
- Assurez-vous de ne pas avoir programmé une option d'interdiction d'appel sortant.

#### **Votre correspondant ne parvient pas à vous joindre.**

- Assurez-vous que votre téléphone est allumé.  $(\lceil \sqrt{2} \rceil)$  plus de 2 secondes.)
- Assurez-vous de vous connecter au réseau cellulaire approprié.
- Assurez-vous de ne pas avoir programmé une option d'interdiction d'appel entrant.

#### **Votre correspondant ne vous entend pas.**

• Assurez-vous de ne pas avoir désactivé votre microphone.

*Dépannage*

• Assurez-vous de tenir le téléphone suffisamment près de votre bouche. Le microphone se trouve en bas de l'appareil.

#### **Le téléphone commence à émettre des bips et le message « Attention Batterie faible » clignote à l'écran.**

Le niveau de charge de la batterie est insuffisant. Rechargez-la.

#### **La qualité sonore de l'appel est médiocre.**

- Contrôlez l'icône de puissance de réception  $(T_{\text{null}})$ . Le nombre de barres apparaissant après l'icône indique la puissance du signal  $(T_{\text{all}} = \text{maximum},$  $\mathbf{T} = \text{minimum}$ ).
- Essayez de déplacer légèrement le téléphone ou de vous rapprocher d'une fenêtre si vous êtes dans un immeuble.

#### **Aucun numéro n'est composé lorsque vous appelez une entrée du répertoire.**

- A l'aide du menu **Liste des contacts**, vérifiez que les numéros ont été enregistrés correctement.
- Corrigez-les, si nécessaire.

#### **La batterie ne se recharge pas correctement ou le téléphone s'éteint parfois tout seul.**

• Nettoyez les contacts de chargement du téléphone et de la batterie à l'aide d'un chiffon doux et propre.

#### **Si ces vérifications ne vous ont pas permiss de résoudre le problème rencontré, notesz :**

- Les numéros de modèle et de série du téléphone,
- Les détails de la garantie,
- Une description précise du problème rencontré.

Contactez ensuite votre revendeur le plus proche ou le service après-vente de Samsung.

## **Informations sur la certification DAS**

Ce téléphone répond à toutes les normes européennes concernant l'exposition aux ondes radio.

Votre téléphone mobile est un équipement destiné à émettre et recevoir des ondes radio. Il a été conçu pour ne pas dépasser les limites d'exposition aux radiofréquences (RF) recommandées par le Conseil de l'Union européenne. Ces limites font partie d'un ensemble de directives exhaustives et établissent les niveaux d'exposition autorisés aux radiofréquences pour le grand public. Ces directives ont été développées par des organismes scientifiques indépendants au travers d'une évaluation périodique des études réalisées. Les limites prévoient une marge de sécurité importante destinée à garantir la sécurité des personnes, quelle que soit leur age et leur état de santé.

La norme d'exposition aux ondes émises par les téléphones portables emploie une unité de mesure appelée Débit d'absorption spécifique (DAS). La valeur DAS limite recommandée par le Conseil de l'Union européenne est de 2,0 W/kg.\*

La plus haute valeur DAS mesurée pour ce modèle est 0,816 W/kg.

Le débit d'absorption spécifique est mesuré dans des conditions normales d'utilisation, le téléphone émettant à son niveau de puissance maximum certifié dans toutes les bandes de fréquence testées. Dans la pratique, le niveau réel du DAS du téléphone est légèrement inférieur à ce niveau maximum.

<sup>\*</sup> La limite DAS définie pour les téléphones mobiles grand public est de 2,0 watts/kilogramme (W/kg). Elle est mesurée sur un cube représentant 10 grammes de tissu du corps humain. Cette limite intègre une marge de sécurité importante afin de garantir une sécurité maximale de l'utilisateur et de prendre en compte les variations pouvant intervenir lors des mesures. Les valeurs DAS peuvent varier en fonction des réglementations nationales et de la bande utilisée par le réseau.

En effet, ce téléphone est conçu pour fonctionner à plusieurs niveaux de puissance mais n'utilise que le niveau minimal pour établir une liaison avec le réseau. En général, plus vous êtes proche d'un relais, moins la puissance utilisée par le téléphone est élevée.

Avant la commercialisation d'un nouveau modèle au public, la conformité à la Directive Européenne R&TTE doit être démontrée. Parmi ses exigences essentielles, cette directive inclut la protection de la santé et de la sécurité de l'utilisateur et de toute autre personne.

Cependant, par mesure de précaution, quelques dispositions simples peuvent contribuer à diminuer le niveau d'exposition. Ainsi, afin de réduire au maximum la puissance d'émission de votre téléphone, veillez à l'utiliser dans des conditions de réception optimales, l'indicateur affiché à l'écran comportant alors un nombre suffisant de barres.

Par ailleurs, il est également recommandé d'utiliser autant que possible le kit piéton. Cependant, on veillera dans ce cas à éloigner le téléphone du ventre des femmes enceintes et du bas ventre des adolescents.

## **Précautions d'utilisation des batteries**

- N'utilisez jamais un chargeur ou des batteries endommagés.
- Utilisez la batterie uniquement pour votre téléphone.
- Si vous utilisez le téléphone près d'une station de base, il utilise moins de puissance. La durée de communication et de veille dépend fortement de la puissance du signal sur le réseau cellulaire et des paramètres définis par l'opérateur du réseau.
- Les délais de recharge de la batterie dépendent du niveau de charge restant et du type de batterie et de chargeur utilisé. La batterie peut être rechargée et déchargée des centaines de fois, mais elle va s'user progressivement. Lorsque la durée de fonctionnement (conversation et veille) devient nettement inférieure à la normale, il devient nécessaire d'acheter une nouvelle batterie.
- En cas d'inutilisation prolongée, une batterie pleine se décharge progressivement d'elle-même.
- N'utilisez que les batteries et les chargeurs Samsung. Lorsque le chargeur n'est pas utilisé, ne le laissez pas branché à une prise de courant. Ne laissez pas la batterie branchée au chargeur pendant plus d'une semaine, car une surcharge risque de raccourcir sa durée de vie.
- Les températures extrêmes affectent la capacité de charge de votre batterie : commencez par la rafraîchir ou la réchauffer.
- N'entreposez pas la batterie dans des endroits chauds ou froids, tels qu'une voiture placée en plein soleil ou stationnée dans un garage en hiver, car vous risquez d'amoindrir ses capacités et sa durée de vie. Essayez toujours de conserver la batterie à température ambiante. Un téléphone dont la batterie est chaude ou froide peut rencontrer des difficultés de fonctionnement temporaires, même si la batterie est entièrement chargée. Les batteries Li-ion sont particulièrement sensibles aux températures inférieures à 0 °C (32 °F).
- Ne court-circuitez pas la batterie. Un court-circuit accidentel peut survenir lorsqu'un objet métallique (pièce, trombone ou stylo) établit un contact direct entre les bornes + et – de la batterie (languettes métalliques situées à l'arrière de la batterie), par exemple lorsque vous transportez une batterie de rechange dans une poche ou un sac. Une mise en court-circuit des bornes peut endommager la batterie ou l'objet engendrant le court-circuit.
- Débarrassez-vous des batteries usagées en respectant la réglementation locale. Recyclez toujours vos batteries. Ne jetez jamais de batteries au feu.

## **Sécurité routière**

Votre téléphone portable vous offre l'avantage de pouvoir téléphoner depuis quasiment n'importe où et à tout moment. En contrepartie, cette liberté exige une certaine responsabilité de la part de l'utilisateur.

Votre principale responsabilité lorsque vous êtes au volant est de conduire prudemment. Si vous utilisez votre téléphone en étant au volant d'une voiture, assurez-vous de respecter la législation en vigueur dans le pays ou la région traversée.

## **Environnement de fonctionnement**

Respectez la législation spéciale en vigueur dans certains pays et éteignez toujours votre téléphone lorsque son utilisation est interdite ou lorsqu'elle peut engendrer des interférences ou un danger.

Lorsque vous reliez votre téléphone ou un accessoire à un autre équipement, lisez attentivement les consignes de sécurité indiquées dans son mode d'emploi. Ne reliez pas deux produits incompatibles entre eux.

Afin de garantir une performance et une sécurité optimales, il est conseillé d'utiliser l'appareil comme un combiné classique (écouteur plaqué sur l'oreille, antenne orientée vers le haut).

#### **Equipements électroniques**

La plupart des équipements électroniques modernes sont munis d'un blindage contre les radiofréquences (RF). Cependant, certains peuvent ne pas être protégés contre les signaux émis par votre téléphone. Contactez le fabricant de l'équipement concerné.

#### **Stimulateurs cardiaques**

Les fabricants de stimulateurs cardiaques recommandent un espacement minimum de 15 cm entre le téléphone et un stimulateur afin d'éviter tout problème de fonctionnement de ce dernier. De plus, pendant les appels, veillez à utiliser le téléphone du côté opposé à l'implant. Cette recommandation est conforme aux études menées par les organismes indépendants et aux conseils du programme américain de recherche sur les technologies de téléphonie mobile (Wireless Technology Research). Si vous pensez que le fonctionnement du stimulateur est perturbé par le téléphone, éteignez ce dernier immédiatement.

#### **Prothèses auditives**

Certains téléphones mobiles numériques peuvent perturber le fonctionnement de certaines prothèses auditives. Si c'est le cas, contactez le fabricant de votre prothèse.

## **Autres équipements médicaux**

Si vous utilisez un autre équipement médical, consultez son fabricant pour vous assurer qu'il est parfaitement protégé contre les radiofréquences.

Vous pouvez également obtenir ces informations auprès de votre médecin.

Eteignez votre téléphone dans les locaux médicaux chaque fois que la signalétique vous le demande.

#### **Véhicules**

Les radiofréquences peuvent perturber le fonctionnement des systèmes électroniques mal installés ou non blindés des véhicules à moteur. Contactez votre revendeur ou le constructeur pour obtenir plus d'informations sur les équipements d'origine et sur ceux ayant pu être ajoutés ultérieurement sur votre véhicule.

#### **Zones signalisées**

Eteignez votre téléphone dans tous les locaux où la signalétique vous le demande.

#### **Atmosphères potentiellement explosives**

Eteignez votre téléphone dans toutes les zones présentant des risques d'explosions et conformez-vous à la signalétique et aux instructions données. Une étincelle pourrait provoquer une explosion et causer des dommages corporels graves, voire mortels.

Il est impératif d'éteindre le téléphone dans les stations d'essence. Il est également conseillé de suivre les restrictions concernant l'utilisation d'équipements radio dans les dépôts de carburants (zones de distribution et de stockage), les usines chimiques et tous les lieux où des opérations de mise à feu sont en cours. Les zones présentant une atmosphère potentiellement explosive sont clairement signalées, mais ce n'est pas toujours le cas.

Elles incluent notamment les ponts inférieurs des navires, les installations de stockage et de transfert de produits chimiques, les véhicules fonctionnant au GPL (butane ou propane par exemple), les lieux dont l'air contient des produits chimiques ou des particules, tels que de la poussière de céréales ou de métal, ainsi que toutes les zones où vous devez normalement éteindre le moteur de votre véhicule.

## **Appels d'urgence**

Comme tout autre téléphone cellulaire, ce modèle utilise des signaux radio, des relais cellulaires et filaires, ainsi que des fonctions programmées par l'utilisateur qui ne peuvent pas garantir une connexion dans toutes les situations. Par conséquent, ne vous reposez pas exclusivement sur votre téléphone portable pour les appels d'urgence ou autres appels importants (urgences d'ordre médical par exemple).

Pour l'émission et la réception d'appels, le téléphone doit être allumé et se trouver dans une zone de service fournissant une puissance de signal cellulaire adéquate.

Il est possible que les appels d'urgence n'aboutissent pas sur tous les réseaux de téléphonie mobile ou lorsque certains services réseau et/ou fonctionnalités du téléphone sont activés. Contactez votre opérateur pour obtenir des informations complémentaires.

Pour passer un appel d'urgence, procédez de la manière suivante.

- 1. Allumez votre téléphone, si nécessaire.
- 2. Composez le numéro d'urgence (par exemple le 112 ou tout autre numéro d'urgence national). Les numéros d'urgence diffèrent selon les pays.
- 3. Appuyez sur la touche  $[\n\bigwedge]$ .

Si certaines fonctions sont activées (par exemple, l'interdiction d'appels), commencez par les désactiver avant de passer votre appel. Consultez le mode d'emploi du téléphone et contactez votre fournisseur de services local.

## **Autres informations de sécurité**

- L'installation ou la réparation du téléphone dans un véhicule doit être effectué uniquement par des techniciens qualifiés. Une installation défectueuse ou une réparation incorrecte peut s'avérer dangereuse et annuler toute clause de garantie applicable à l'appareil.
- Vérifiez régulièrement que tous les équipements cellulaires présents dans votre véhicule sont montés et fonctionnent correctement.
- Ne transportez ou ne stockez jamais de liquides inflammables, de gaz ou de matériaux explosifs dans le même habitacle que le téléphone, ses composants ou accessoires.
- Pour les possesseurs de véhicules équipés d'airbags, n'oubliez pas que le déclenchement de ce dispositif est très violent. Ne placez pas d'objet, y compris un équipement téléphonique fixe ou mobile, au-dessus de l'airbag ni dans sa zone de déploiement. Si l'équipement téléphonique n'est pas installé correctement, le déclenchement de l'airbag pourrait occasionner des blessures graves au conducteur.
- Eteignez votre téléphone cellulaire en avion. L'utilisation de ce type de téléphones en avion est illégale et peut s'avérer dangereuse pour le fonctionnement de l'avion.
- Pour le contrevenant, le non respect de ces instructions peut aboutir à la suspension ou à l'interdiction d'abonnement à des services de téléphonie, à des poursuites, voire aux deux actions combinées.

#### **Entretien et réparation**

Votre téléphone est un produit technologique avancé et doit être manipulé avec précaution. Les suggestions suivantes vous aideront à utiliser votre appareil conformément à la garantie et à prolonger sa durée de vie.

- Conservez le téléphone et ses accessoires hors de portée des enfants en bas age et des animaux de compagnie. Ils risquent de l'endommager ou d'obstruer ses ouvertures.
- Entreposez l'appareil dans un endroit sec. L'eau, l'humidité et les liquides contenant des minéraux corroderont les circuits électroniques.
- N'utilisez pas le téléphone avec les mains mouillées. Cela risquerait de provoquer un choc électrique ou d'endommager le téléphone.
- N'utilisez pas et n'entreposez pas le téléphone dans des zones poussiéreuses et encrassées car ses composants pourraient être endommagés.
- N'entreposez pas le téléphone dans des zones chaudes. Des températures élevées peuvent réduire la durée de vie des composants électroniques, endommager la batterie et déformer ou faire fondre certains plastiques.
- N'entreposez pas le téléphone dans des zones froides. Lorsque votre appareil revient à sa température normale, de l'humidité susceptible d'endommager les circuits électroniques peut se former à l'intérieur du téléphone.
- Ne laissez pas tomber ou ne heurtez pas le téléphone. Un choc peut endommager les circuits internes.
- N'utilisez pas de produits chimiques corrosifs, de solvants de nettoyage ou de détergents puissants pour nettoyer l'appareil. Essuyez-le avec un chiffon doux légèrement imbibé d'eau savonneuse tiède.
- N'appliquez aucun produit de type peinture sur le téléphone. La peinture pourrait bloquer les pièces mobiles de l'appareil et perturber son fonctionnement.

- Ne posez pas le téléphone dans ou sur un appareil chauffant, tel qu'un four micro-ondes, une cuisinière ou un radiateur. Lorsqu'il est surchauffé, le téléphone peut exploser.
- Lorsque le téléphone ou la batterie sont mouillés, l'étiquette signalant les dégâts des eaux change de couleur. Dans ce cas, la garantie constructeur ne peut plus prendre les réparations en charge, même si elle n'est pas encore parvenue à expiration.
- Si votre téléphone est équipé d'un flash ou d'un éclairage, ne l'utilisez pas trop près des yeux des personnes et des animaux. Cela risque de provoquer des problèmes oculaires.
- N'utilisez que l'antenne fournie avec l'appareil ou une antenne de remplacement agréée. L'utilisation d'une antenne non agréée ou des modifications dans son système de fixation pourrait endommager le téléphone et constituer une violation des réglementations en vigueur sur les équipements radio.
- En cas de fonctionnement incorrect du téléphone, de la batterie, du chargeur ou de l'un des accessoires, rapportez-le au service après-vente le plus proche. Des techniciens vous aideront à résoudre le problème et effectueront, si nécessaire, la réparation de l'appareil.

## *Index*

#### **A**

Alarme • 38 Appareil photo photos • 60 séquences vidéo • 63 Appels mise en attente • 26 rappel • 24 réception • 25 rejeter • 25 renvoi • 72 restriction • 73 signal • 73 transfert • 28 Appels d'urgence • 85 Appels en absence • 29 Appels internationaux • 24 Appels reçus • 29 Applications Java • 35

#### **B**

Bande réseau, choix • 75 Batterie chargement • 7 précautions d'emploi • 82 voyant de faible charge • 8 Bip de durée d'appel • 71 Boîte d'envoi des messages • 47 Boîte de réception des

messages • 45

#### **C**

Calculatrice • 39 Calendrier • 56 Caractères, saisie • 21 Carte de visite • 34 Carte SIM insertion • 7 verrouillage • 76 Choix du réseau • 74 Chronomètre • 40 Clapet actif • 69 Clapet, son • 71 Code PIN, changement • 75 Compteurs d'appels émis • 29 en absence • 29 reçus • 29 Conférence téléphonique • 28 Confidentialité • 76 Convertisseur • 39 Couleur des menus • 70 Coût des appels • 30

#### **D**

Date, définir • 66 Dernier numéro, rappel • 24 Dictaphone enregistrement • 36 lecture • 37 DRM (Gestion des droits d'auteur) • 53 Durée des appels • 29

#### **E** Ecran

contraste • 70 icônes • 10 langue • 66 luminosité • 70 paramètres • 69 présentation • 10 rétroéclairage, durée • 70 Enregistrement mémos vocaux • 36 séquences vidéo • 63 Etat mémoire éléments téléchargés • 56 gestionnaire de fichiers • 56 messages • 52 répertoire 35

#### **F**

FDN, mode • 76 Fond d'écran • 69 Fuseaux horaires • 37

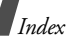

#### **G**

Gestionnaire de fichiers • 53 Groupe fermé • 74 Groupes d'appel • 32

#### **H**

Haut-parleur • 27 Heure, régler • 66

#### **I**

Icônes, description • 10 Image de fond • 69 Images téléchargées • 53 Infos, messages • 47, 52 Internet accès • 40 favoris • 42 Internet • 40

#### Itinérance • 74

#### **J**

Jeux • 35

#### **L**

Langue, choix • 66

#### **M**

Message de bienvenue • 66 Messages bienvenue • 66 configuration • 46 infos • 47, 52 MMS • 44, 46 push • 47, 52 SMS • 43 Messages d'infos • 47, 52 Messages de configuration • 45 Messages envoyés • 48 Messages reçus • 45 Minuteur • 39 Mise en attente d'un appel • 26 Mise en marche/arrêt microphone • 27 téléphone • 8 MMS affichage • 45 composition/envoi • 44 paramètres • 51 suppression • 46 Mode AB, saisie de texte • 21 Mode silencieux paramètres • 71 saisie • 14

Mode T9, saisie de texte • 22 Modèles de messages • 49 Mot de passe restriction d'appel • 73 téléphone • 76

#### **N**

Navigateur Internet • 40 Noms recherche • 31 saisie • 21 Numéros appelés • 29 Numérotation rapide • 33

#### **P**

Photos affichage • 53 prise • 60 PIN2, modification du code • 76 Police de numérotation, choix • 70 Port infrarouge • 66 Présentation du numéro • 70, 74 Problèmes, résolution • 78 Push, messages • 47, 52

#### **R**

Raccourcis • 68 Rappel automatique • 69 manuel • 24 Rappel automatique • 69 Réception appel • 25 second appel • 26 Rédaction de messages MMS • 44 SMS • 43 Réglages sonores • 70 Réinitialiser le téléphone • 78 Renvoi d'appels • 72 Répertoire ajout • 31 gestion • 34 numérotation rapide • 33 options • 31 recherche • 31 suppression • 31, 34 Restriction d'appel • 73 Rétroéclairage, durée • 70

# *Index*

#### **S**

Santé et sécurité • 81 Sécurité informations • 81 routière • 83 Sécurité, appels • 75 Sélection de la bande • 75 Serveur vocal • 74 Services réseau • 72 Signal d'appel • 73 SMS affichage • 45 composition/envoi • 43 paramètres • 50 suppression • 46 Son des messages • 71 Sonnerie appels entrants • 70 messages • 71 Sons téléchargés • 55 Suppression journal d'appels • 29 événements • 59 MMS • 46, 48, 49 répertoire • 31, 34 SMS • 46, 48, 49

**T**

Téléphone contenu de l'emballage •<br>6 écran • 10 entretien et réparation • 87 icônes • 10 mise en marche/arrêt • 8 mot de passe • 76 réinitialiser • 78 verrouillage • 75 Texte, saisie • 21 Tonalité de liaison • 71 Tonalité marche/arrêt • 71 Tonalités DTMF, envoi • 27 Tonalités du clavier choix • 71 désactivation/envoi • 27 volume • 71 Toutes touches • 69

#### **V**

Verrouillage carte SIM • 76 fonctions des menus • 76 téléphone • 75 Vidéos enregistrement • 63 lecture • 54 Voyant de faible charge • 8

## **Déclaration de conformité (R&TTE)**

#### *Pour l'appareil suivant :*

GSM900/GSM1800/GSM1900

Téléphone cellulaire portable

(Description du produit)

SGH-X660

(Nom du modèle)

#### *Fabriqué par :*

Samsung Electronics Co., Ltd, 94-1, Imsoo-Dong, Gumi City, Kyung Buk, Korea, 730-350

(adresse de l'usine\*)

#### **en relation avec cette déclaration et en conformité avec les normes suivantes et/ou d'autres documents normatifs.**

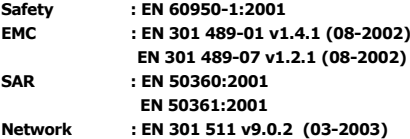

**Ce téléphone a été testé et s'est avéré conforme aux normes relatives à l'émission de fréquences radio. En outre, nous déclarons que cet appareil répond à la directive 1999/5/EC.**

**La procédure de déclaration de conformité, définie dans l'article 10, puis reprise à l'alinéa [IV] de la directive 1999/5/EC a été conduite sous contrôle de l'organisme suivant :**

BABT, Balfour House, Churchfield Road, Walton-on-Thames, Surrery, KT12 2TD, UK Numéro d'identification : 0168

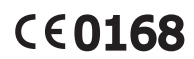

#### **Documentation technique détenue par :**

Samsung Electronics QA Lab.

#### **disponible sur simple demande.**

#### *(Représentant pour l'union européenne)*

Samsung Electronics Euro QA Lab. Blackbushe Business Park, Saxony Way, Yateley, Hampshire, GU46 6GG, UK (Royaume-Uni) 2005. 09. 16 **Yong-Sang Park / Directeur Général**

 $X \in \text{Dohz}$ 

(lieu et date de parution) (nom et signature du responsable dûment habilité)

\* Cette adresse n'est pas celle du Centre de service de Samsung. Pour obtenir celle-ci, consultez la carte de la garantie ou contactez le revendeur de votre téléphone.

- \* Selon le logiciel installé, votre opérateur téléphonique ou votre pays, certaines descriptions de ce mode d'emploi peuvent ne pas correspondre fidèlement à votre téléphone.
- \* Selon votre pays, les illustrations de ce manuel peuvent être différentes de votre téléphone et de ses accessoires.

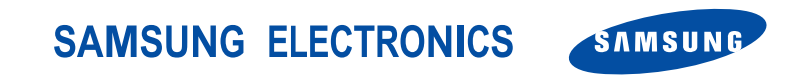

World Wide Web http://www.samsungmobile.com

Printed in Korea Code No.:GH68-07972A French. 04/2006. Rev. 1.2